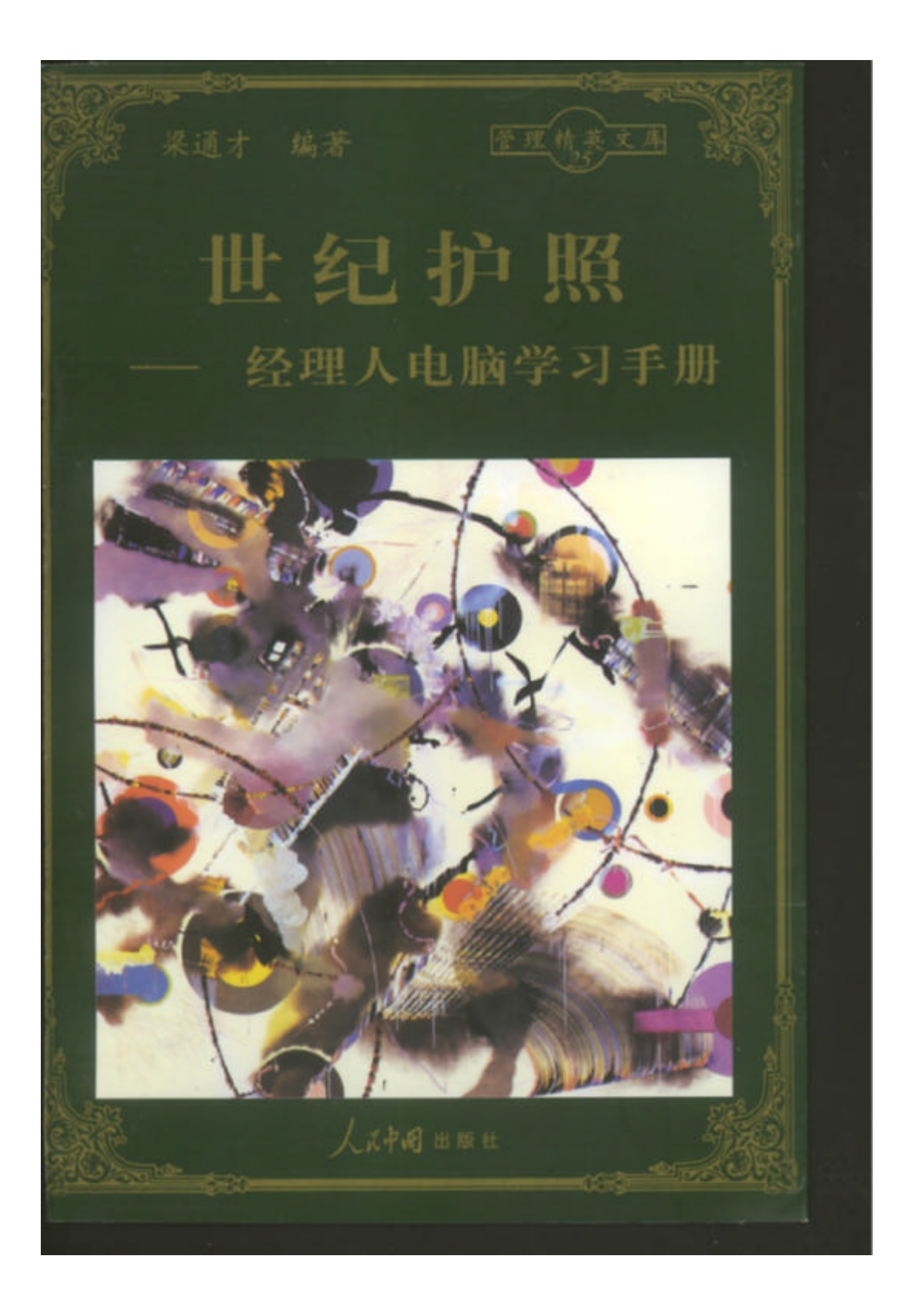

世纪护照——经理人电脑学习手册

《世纪护照——经理人电脑学习手册》塑造新型管理者形象

 $\overline{u}$ ,  $\overline{v}$ 

## $18$

 $\mathbf{u}$  and  $\mathbf{v}$  and  $\mathbf{v}$  and  $\mu$  and  $\mu$  $\mu$  and  $\mu$  and  $\mu$  and  $\mu$  and  $\mu$ 

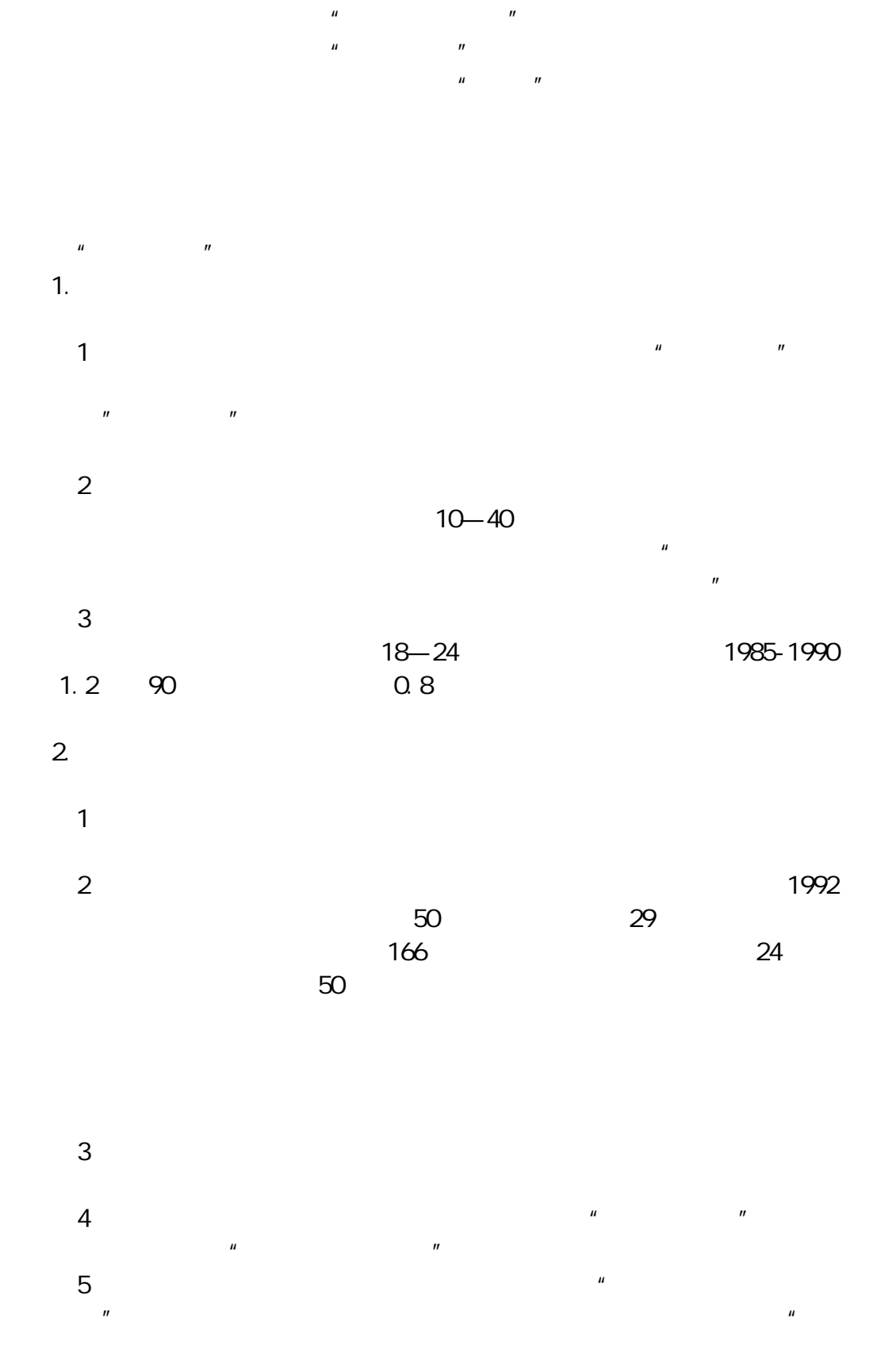

否实现目标"。

1.  $\blacksquare$ 1) and  $\sim$  $2$  $3 \t3$  $4$  $2$ 

FremontE. Kast

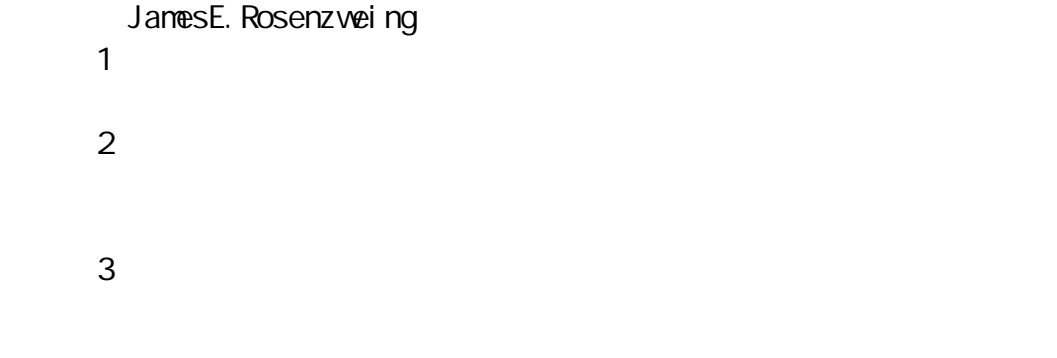

 $4$  $3.$  $1$ 

 $2$ 4.未来管理方法的改变。  $1$ 

 $2$ 

 $5.$ 

《世纪护照——经理人电脑学习手册》管理人员和电脑信息系统

 $-1$ 

 $NRP$ 

{ewc MVIMAGE,MVIMAGE, !15900250\_0114\_1.bmp}

 $\sim$  50000  $\sim$  50000  $\sim$   $\sim$  50000  $\sim$  50000  $\sim$  50000  $\sim$  50000  $\sim$  50000  $\sim$  50000  $\sim$  50000  $\sim$  50000  $\sim$  50000  $\sim$  50000  $\sim$  50000  $\sim$  50000  $\sim$  50000  $\sim$  50000  $\sim$  50000  $\sim$  50000  $\sim$  50000  $\sim$  50

 $100$ 

 $\sim$ 

 $100$ 

 $1 -4$  2 -1

 $2-1$ 

 $\infty$ 

 $I$  RM

 $1.$  $2 \angle$  $3.$ 

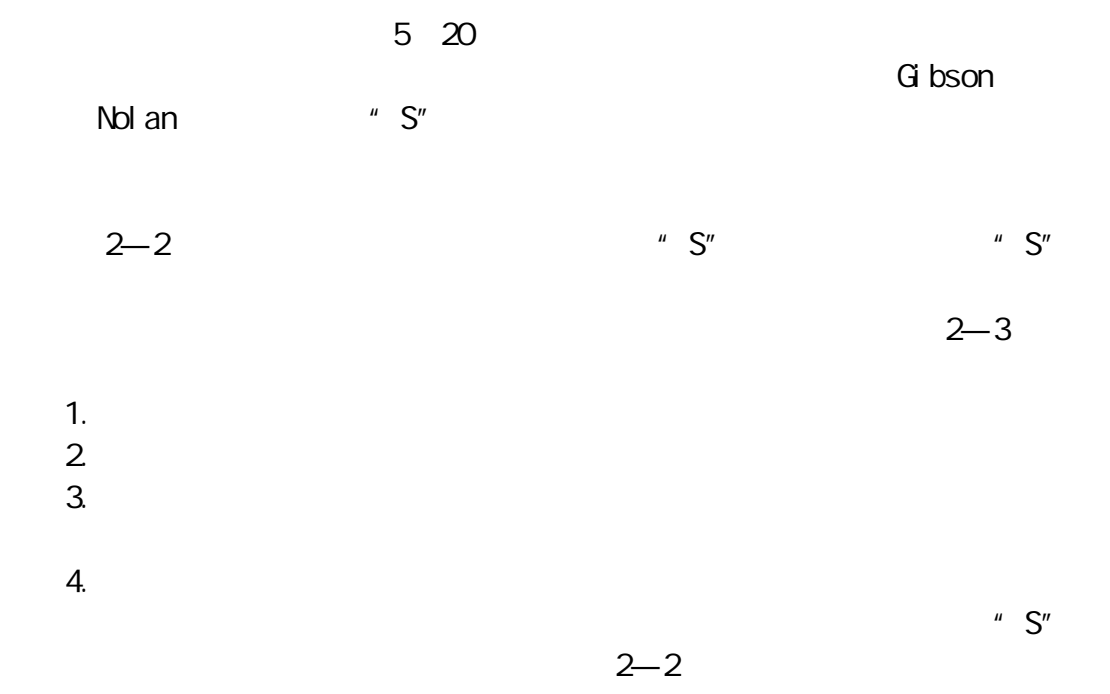

{ewc MVIMAGE,MVIMAGE, !15900250\_0020\_1.bmp} {ewc MVIMAGE,MVIMAGE, !15900250\_0021\_1.bmp} 1.  $\blacksquare$ 

2.信息系统的改进  $50 \t 60$  3.管理技术

4.组织观念的发展

 $12 - 2$ 

 $6.$ 

17  $15$  $300$ 

 $\mathcal{L}(\mathcal{L}(\mathcal{$ 

1946 **ENIAC** 

IBM-701 IBM-650

IBM—7090 IBM—7094

 $360$ 

 $\blacksquare$  BM—

机的是巨型机和微型机。巨型机如美国的 ILLACTV 型机,微型机如 IBMPC

 $3-1$   $3-1$ {ewc MVIMAGE,MVIMAGE, !15900250\_0030\_1.bmp}

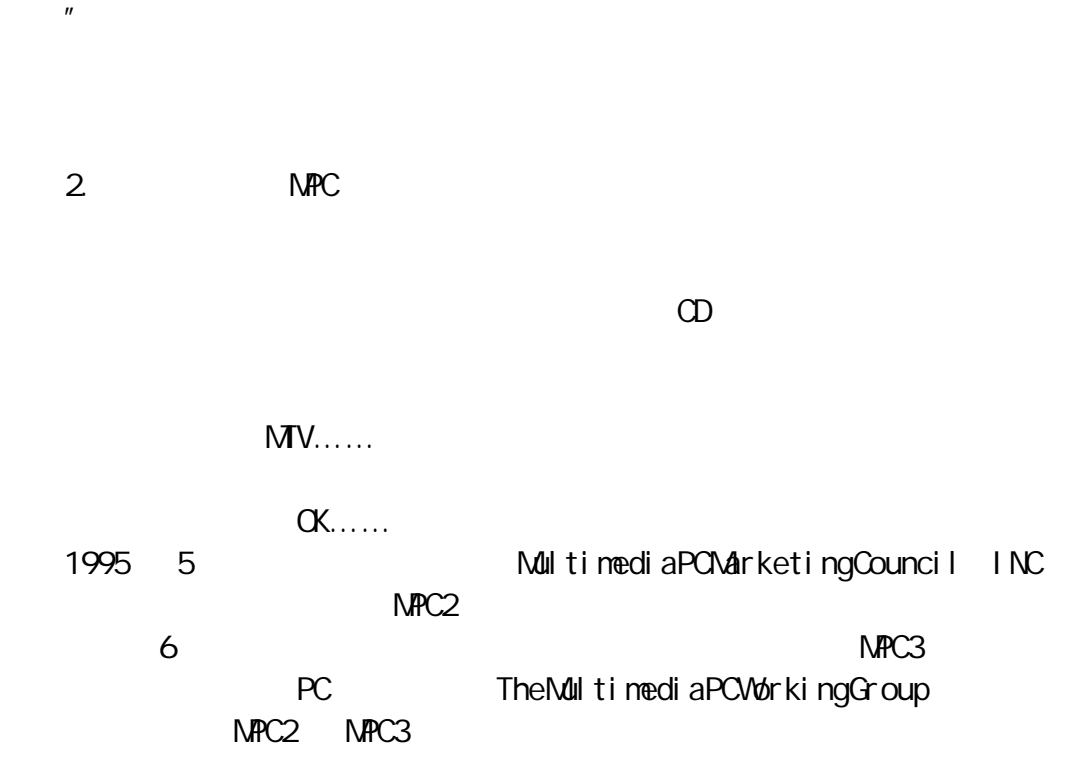

 $\mathbf{u}$  , and  $\mathbf{v}$  , and  $\mathbf{v}$  , and  $\mathbf{v}$  , and  $\mathbf{v}$  , and  $\mathbf{v}$  , and  $\mathbf{v}$  , and  $\mathbf{v}$  $\mu$  and  $\eta$  $\mu$  , and  $\mu$ 

 $\mu$  and  $\mu$  $\mu$ 

1.多媒体定义

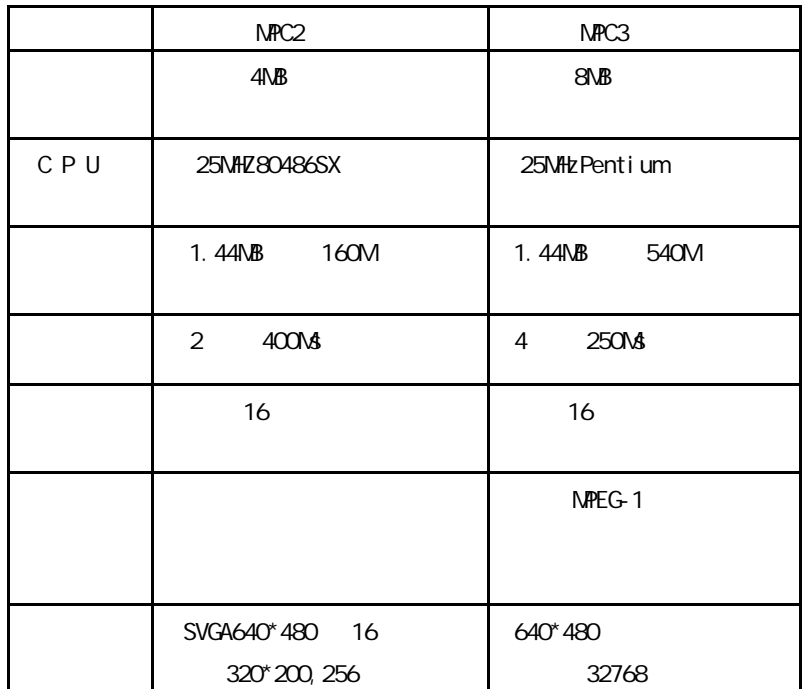

I NTERNET

 $\frac{3}{2}$ 

 $n = \frac{1}{\sqrt{2\pi}}$ 

{evc NVI MAGE, NVI MAGE, !15900250\_0034\_1. bmp}3.

 $\ldots$ 

 $\blacksquare$  SDN

 $\overline{u}$  , and  $\overline{u}$  , and  $\overline{u}$  , and  $\overline{u}$  , and  $\overline{u}$  , and  $\overline{u}$  , and  $\overline{u}$  , and  $\overline{u}$  , and  $\overline{u}$  , and  $\overline{u}$  , and  $\overline{u}$  , and  $\overline{u}$  , and  $\overline{u}$  , and  $\overline{u}$  , and  $\overline{u}$  ,

I NTER-NET

 $5.$ 

 $\alpha$ 

 $\sim$  386 486 486 500  $\sim$  386 486 500  $\sim$  486 500  $\sim$  486 500  $\sim$  486 500  $\sim$  486 500  $\sim$  486 500  $\sim$  486 500  $\sim$  486 500  $\sim$  500  $\sim$  500  $\sim$  500  $\sim$  500  $\sim$  500  $\sim$  500  $\sim$  500  $\sim$  500  $\sim$  500  $\sim$  500  $\$ 

主机的基础上(如果机子配有 4 8 兆的内存、210 兆或 540 兆的硬盘 鼠标),  $2$  4  $VCD$   $\alpha$ TV-PC

 $3-3$  {evc NWIMAGE, NWIMAGE, ! 15900250\_0036\_1. bnp} 《世纪护照——经理人电脑学习手册》电脑的硬件配置

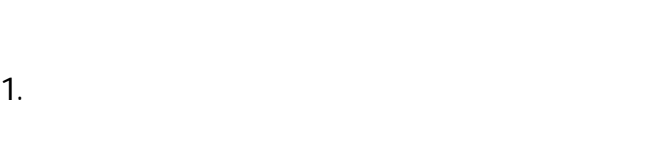

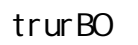

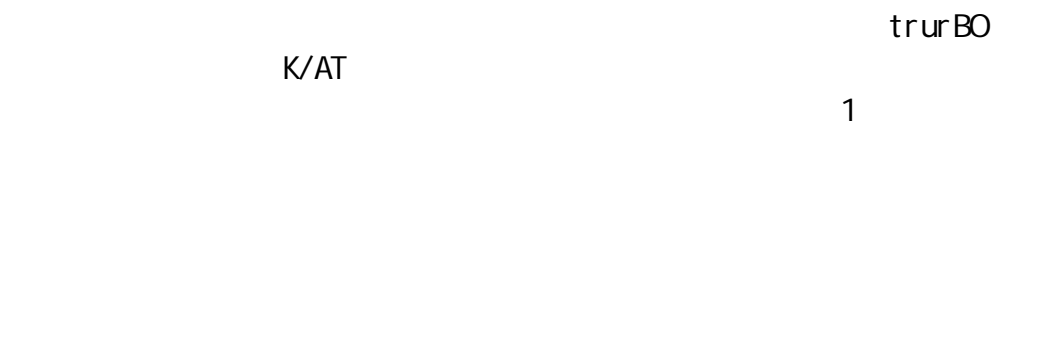

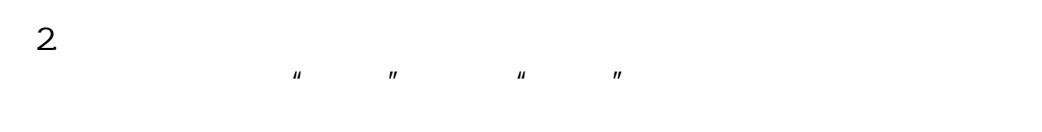

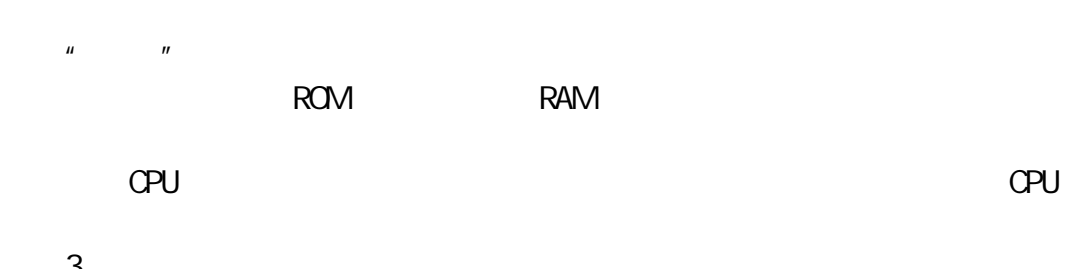

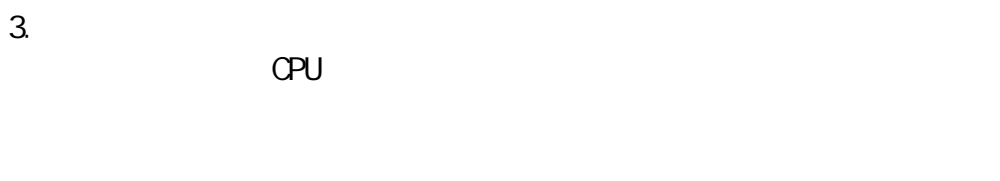

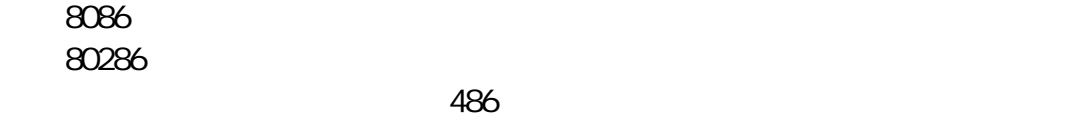

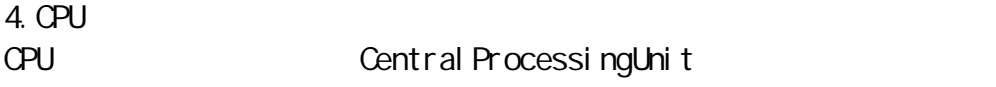

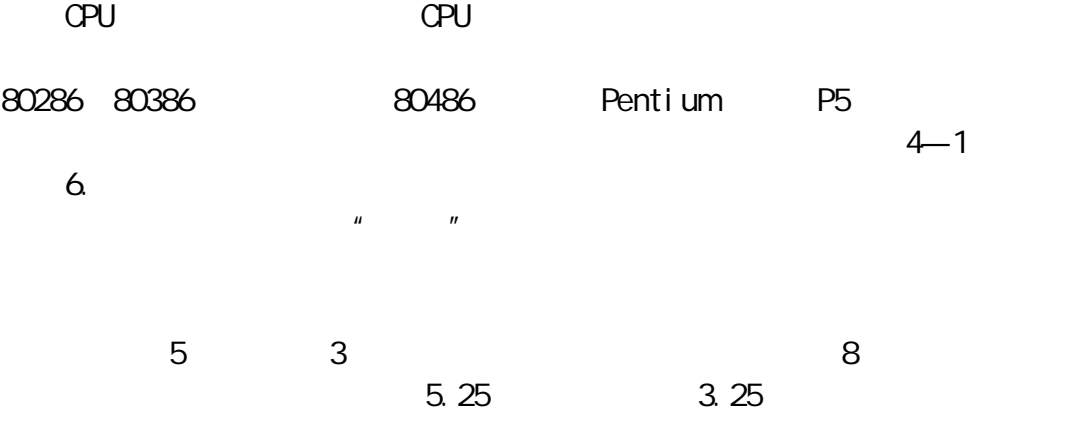

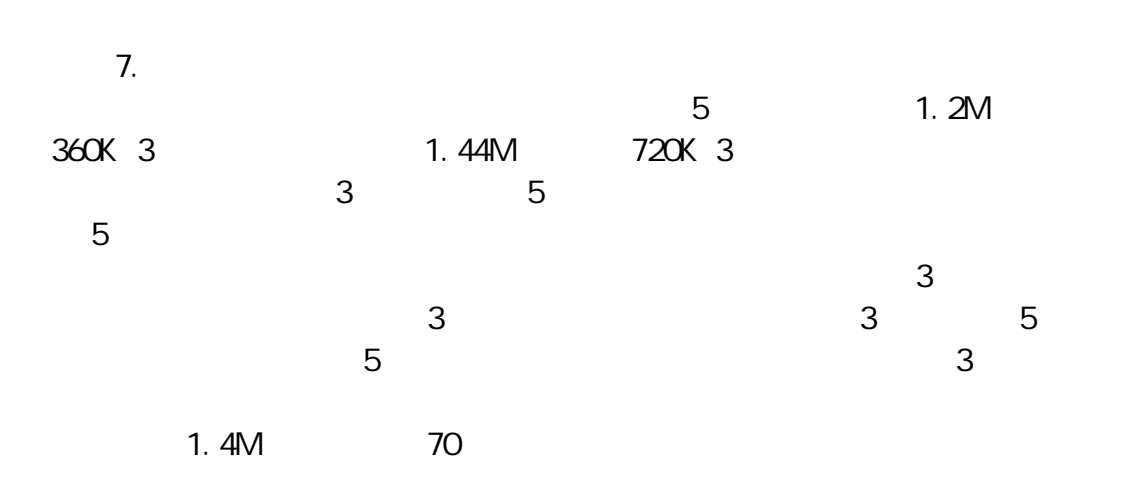

 $\sim$ 

 $-1$ 

{evc NVI NAGE, NVI NAGE, ! 15900250\_0043\_1. bmp}8.

 $20$ 40M 120M **850M 1.2GB**  $5.25$   $130$ mm 9GB 1G 1024M 3.5 90mm 10.8GB 1.3 1 25mm  $500$  500 500 500 500  $-$  500  $-$  500  $-$  500  $-$  500  $-$  500  $-$  500  $-$  500  $-$  500  $-$  500  $-$  500  $-$  500  $-$  500  $-$  500  $-$  500  $-$  500  $-$  500  $-$  500  $-$  500  $-$  500  $-$  500  $-$  500  $-$  500  $-$  500  $-$  500  $-$  500  $\overline{a}$  $-2$ {ewc MVIMAGE,MVIMAGE, !15900250\_0044\_1.bmp} 9.硬盘进行格式化

## FORMAT **FORMAT**

10.

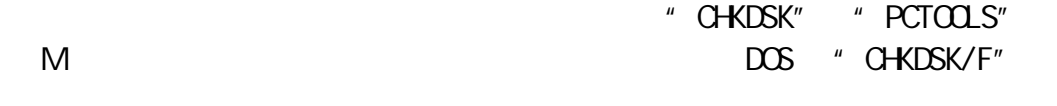

PCTOOLS Compress

 $11.$ FORMAT  $\blacksquare$  PCTOOLS

DOS BACKUP  $DCS$  does be does not be defined by  $DCS$  $BACKUP$  DOS DOS BACKUP 12.

 $9 \t 200 \t 40$  $/ \times 9$   $/ \times 2$  720 15  $80$  /  $\times 15$  /  $\times 2$  2400

 $512$ 

720×512 368640 K K 1024 368640÷1024 360 K

NB INB 1024KB 1. 2NB 3 360KB 13. 磁盘尺寸/规格/磁盘容量/每面道数/每道扇区数/ 14.  $\sim$  10  $\sim$ 

 $K$ 

 $\sim40-50$ 

 $\sim$  100  $\sim$ 

 $10 - 50$ 15.  $1$  $2$  $3$ 16. CD-ROM (即二偌速 光驱 四倍速光驱 六倍速光驱 八倍速光驱 十倍速光驱……  $CD-R$  $CD$ -ROM  $CD$ -R  $M$ <sup>O</sup>  $M$ <sup>O</sup>  $M$ <sup>O</sup>  $17.$ 信息的传输速度单位为 KB/S。如早期的单速光驱的传输速度为 150KB/S
190D-ROM
75 2KB 2024B 75×2024 153600B 150KB

300KB/S

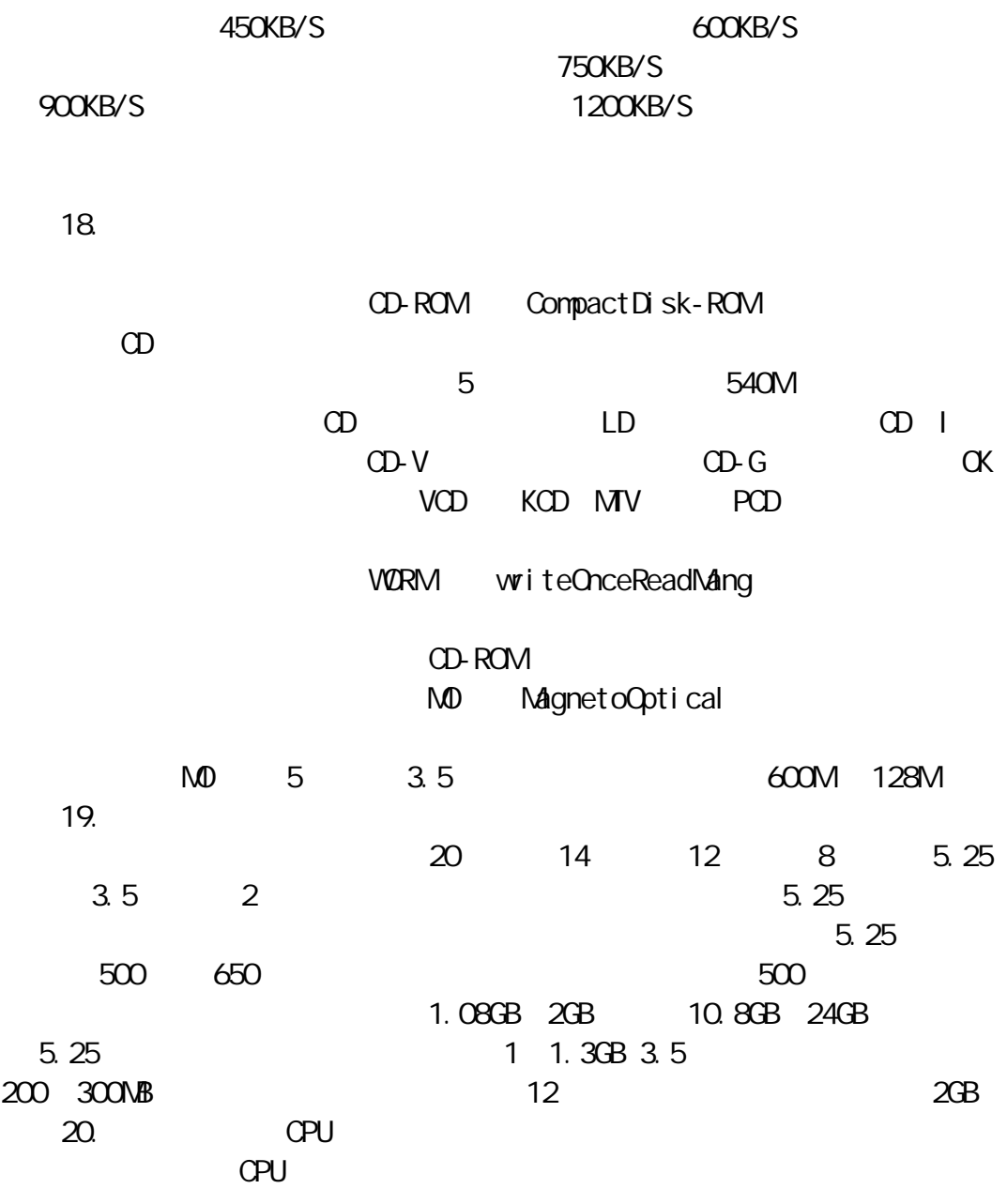

电脑 CPU 的档次也决定电脑工作的速度和效果;演员住处的大小决定调集演

 $C$ PU  $\Box$ 

2.键盘

1.  $\blacksquare$ 

键盘有 82 标准键、101 标准键和各种非标准键。82 键现在主要用于笔记  $101$   $102$ ESC F1-F12 12 F 控制键、功能控制键(主要是左右 Ctrl 键和左右 Alt 键),还有 Tab CapsLock shift Enter  $26$  0  $10$ Pageup Page-Down Home End

{ewc MVIMAGE,MVIMAGE, !15900250\_0053\_1.bmp} 3.鼠标

WNDOWSP

 $4 - 4$ {ewc MVIMAGE,MVIMAGE, !15900250\_0054\_1.bmp}  $\overline{4}$ .

 $\infty$  CAD(executive CAD)  $CAM$ 6.条码读入器

7.扫描仪 Scaner

度分 可分为 180dpi 300dpi 600dpi 800dpi 1200dpi 2000dpi 2400dpi 3656dpi

8.触摸屏

 $4 - 5$ 

{ewc MVIMAGE,MVIMAGE, !15900250\_0057\_1.bmp}  $9.$ 

10.

正楷识别率 99.5%,都可适量连笔,并附有记忆特定人笔迹的学习功能。用

 $\mu$  , and  $\mu$ 3.显示器分类 16 256 64K 16M 1048576 CGA EGA, which is viewed to viewed the viewed to the viewed that the viewed that the viewed that the viewed th  $640 \times 400$   $640 \times 480$   $800 \times 600$   $1024 \times 768$ 1280×1024 0.31mm 0.28mm 0.26mm  $4-6$  VGA {ewc MVIMAGE,MVIMAGE, !15900250\_0060\_1.bmp} 4.彩色/图形显示器的分辨率  $/$  $640 \times 200$  /  $064$ 640×350 / FGA CGA  $640 \times 400$  /  $00 \times 400$  ECA  $00 \times 400$  $640 \times 480$  / VGA EGA  $CGA$ 800×600 / 256K VGA EGA CEGA 1024×768 / 512K TVGA SVGA 5.显示器 VGA EGA

 $8$ 

1.  $\blacksquare$ 

2.磁盘机和磁带机

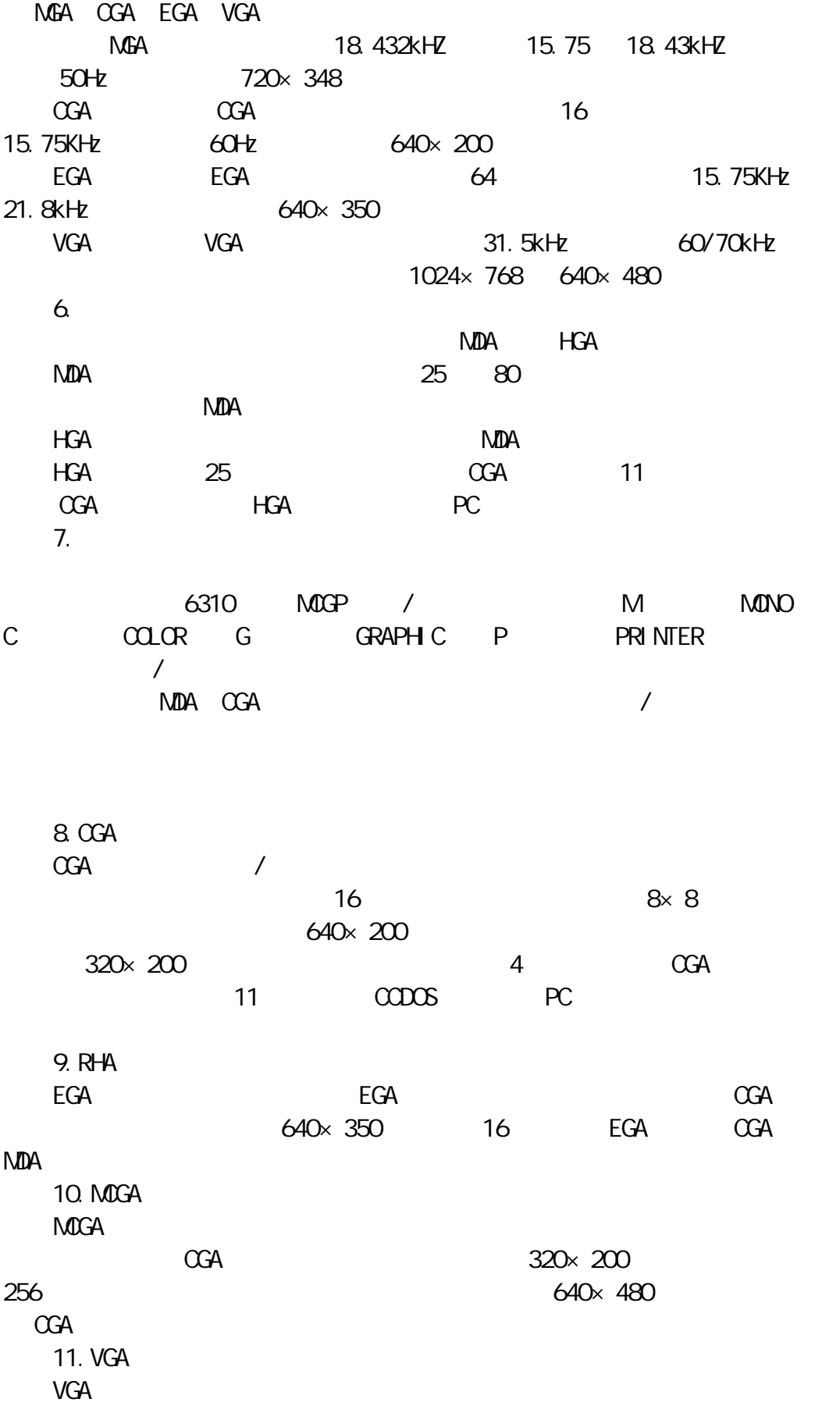

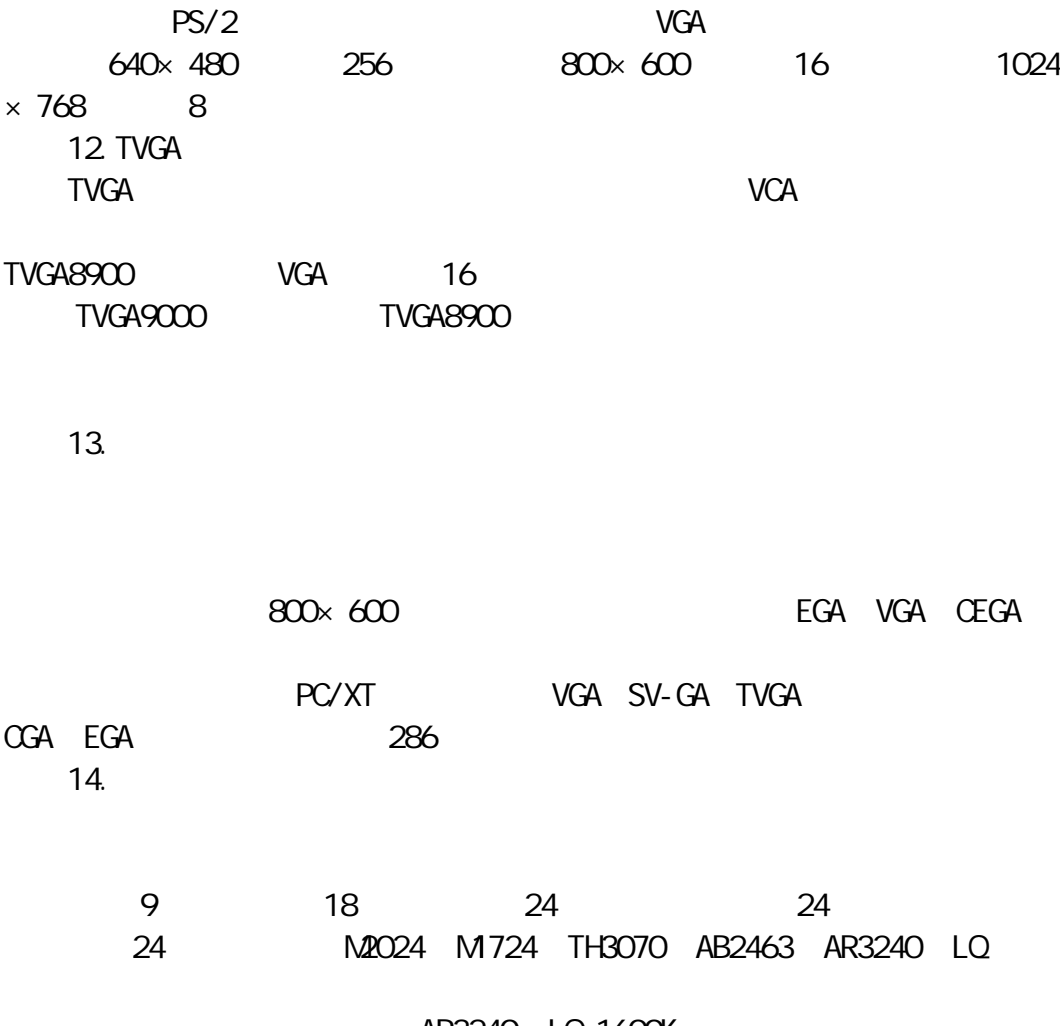

AR3240 LQ-1600K

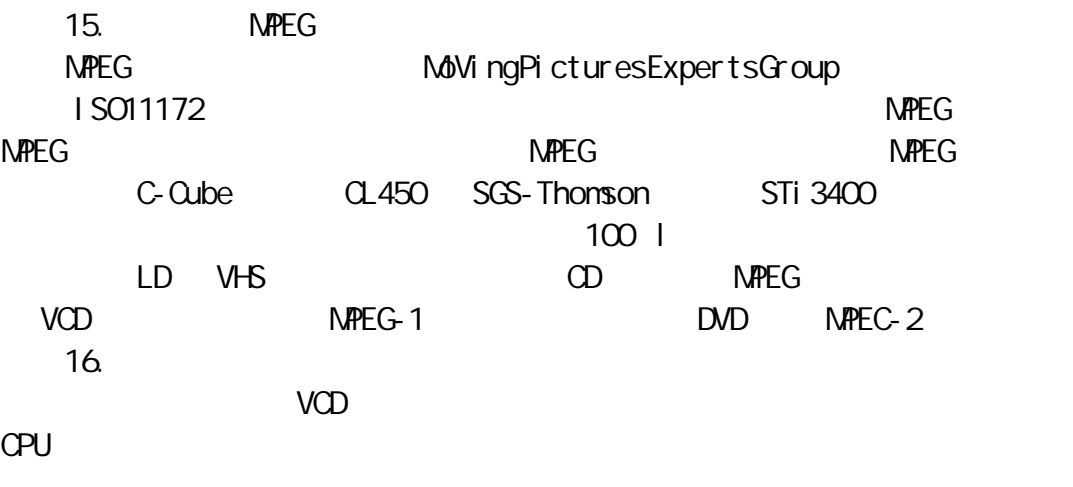

 $N$ **PEG**  $\sim$ 前者如新加坡 CREATIVE 公司的解压卡 后者一般不标生产厂商名 通称 MPEG

 $VCD$  $\mathsf{N}\mathsf{P}\mathsf{E}\mathsf{G}$  and  $\mathsf{N}\mathsf{P}\mathsf{E}\mathsf{G}$  $MPEG$ 500 元左右即可购到。 17.  $MPC$ CreativeLanbs AdilbMultiMedia MediaVision  $MD$ 

市面上的声音卡有 8 位、准 16 位、16 位、32 位等,为了获得好的音质,  $16$  $\sim$  16  $\sim$  300  $\sim$ 44.1KHZ / CD-ROM  $SCSI$  $\mathbb{D}$ SP  $\mathbb{D}$ 

下表是 8 位、16 位声音卡的比较:

 $100$ 

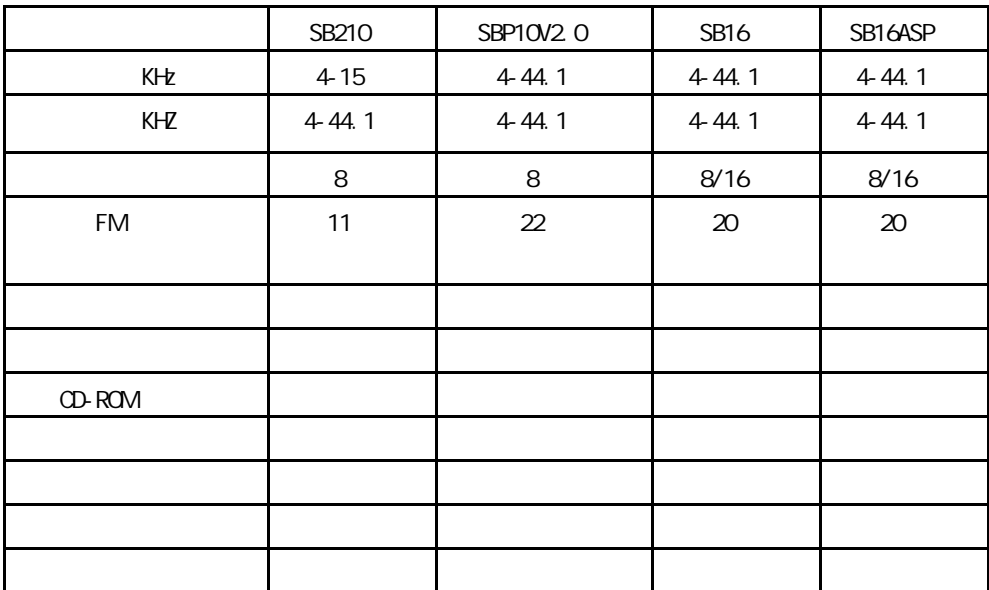

**INSTALL** 

18.

 $220V$ 

 $\pm$  5V  $\pm$  12V

 $220v$  200  $200$ 

19. UPS  $UPS$ 

 $220V$ 

 $UPS$ 

 $4-7$ 

 $UPS$ 

500W 1000W 1500W 2000W 3000W

UPS

{ewc MVIMAGE,MVIMAGE, !15900250\_0070\_1.bmp}

声音卡的安装可参阅随卡配置的说明书。一般只要执行配套软盘上的 SETUP

《世纪护照——经理人电脑学习手册》电脑软件知识
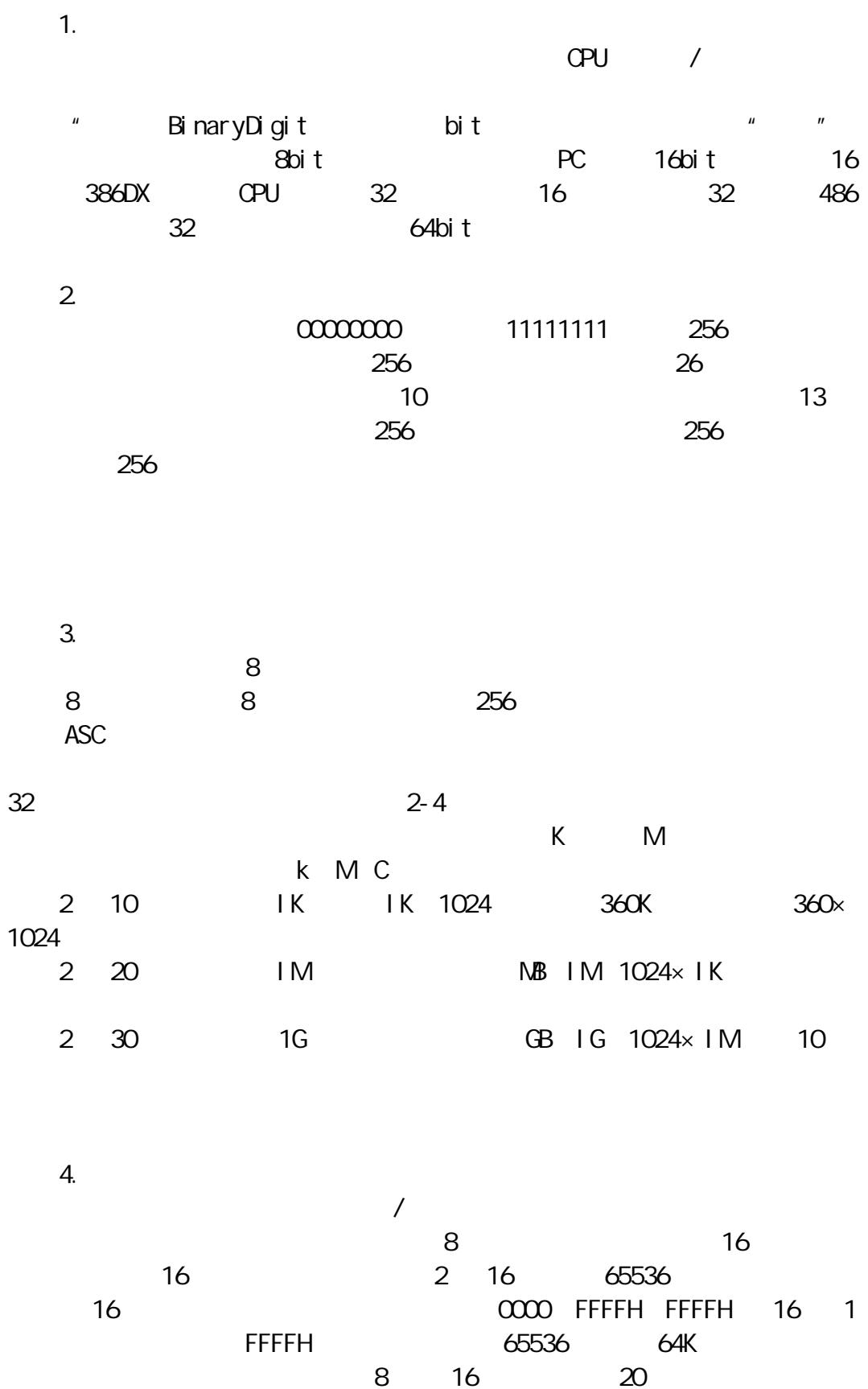

1024K 1

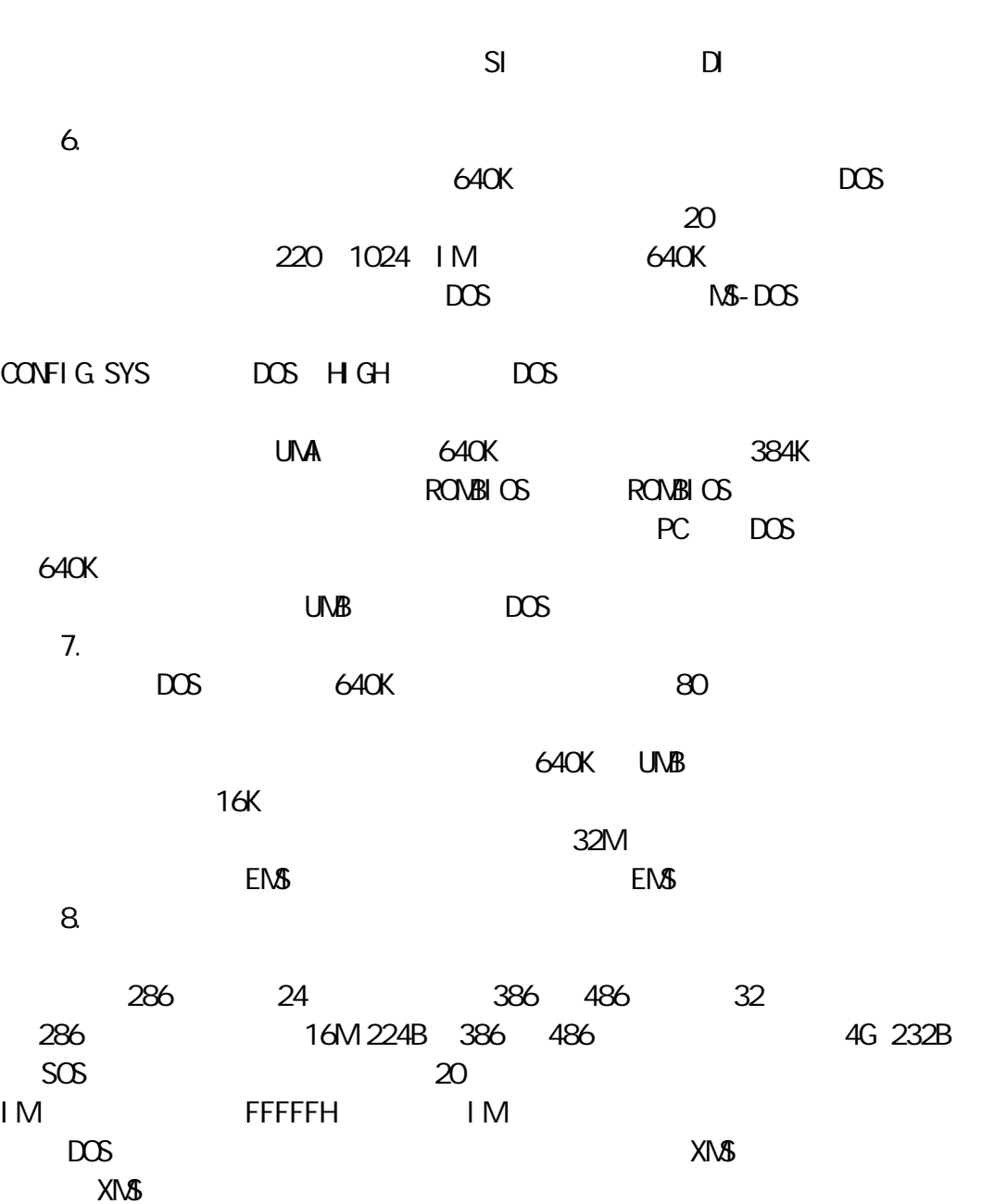

 $CPU$ 

5.不同的寻址方式

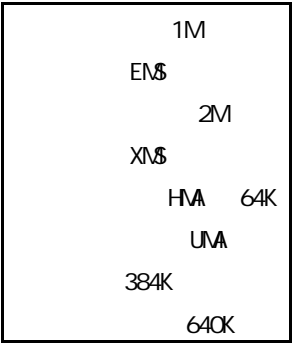

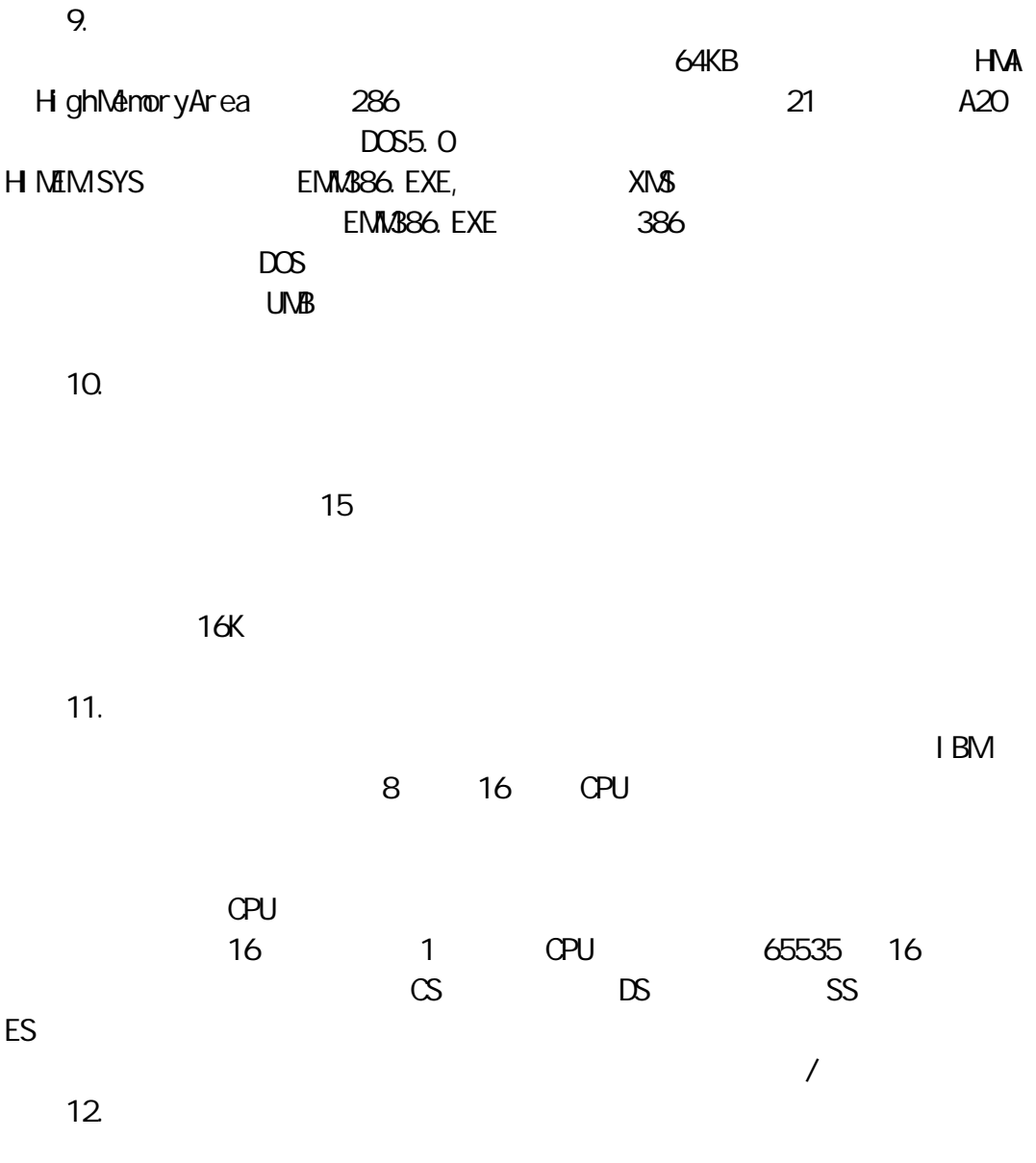

13.驻留程序

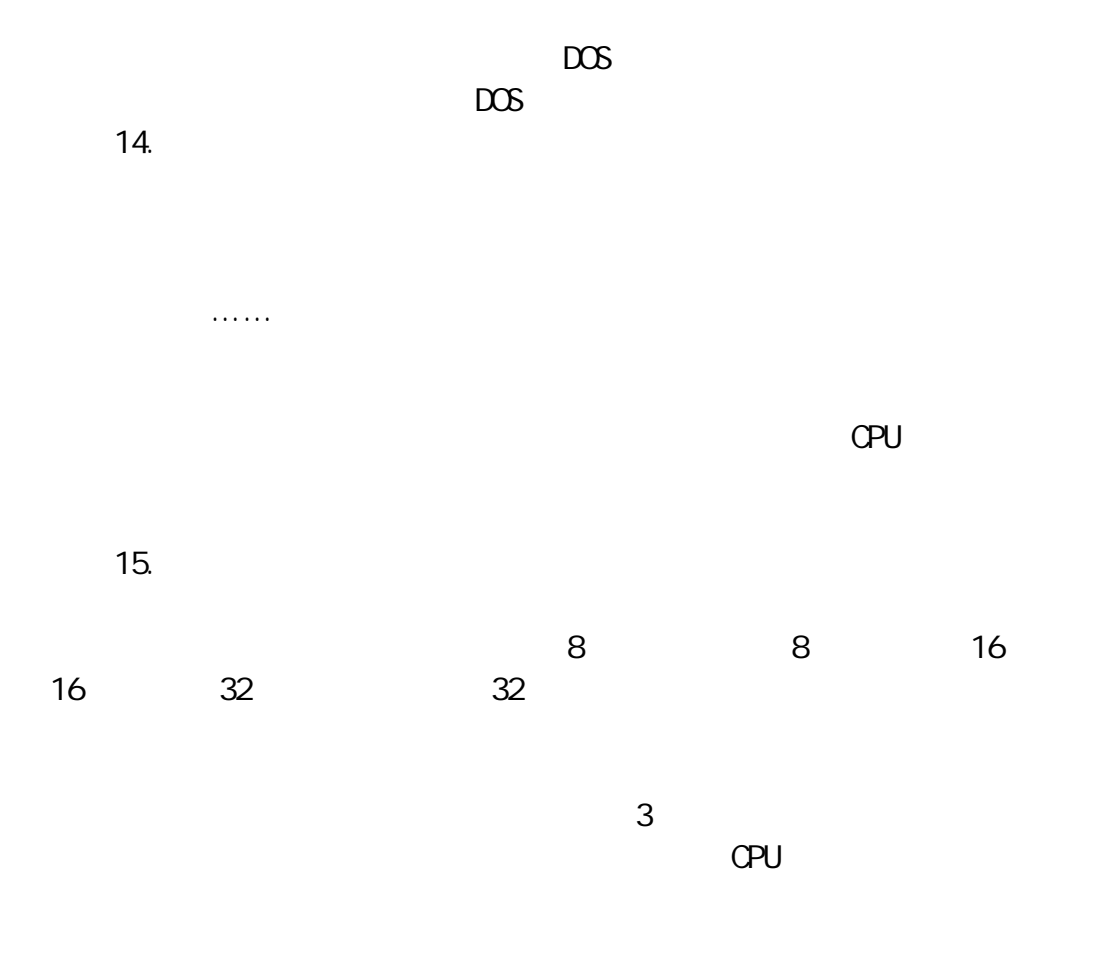

 $17.$ 

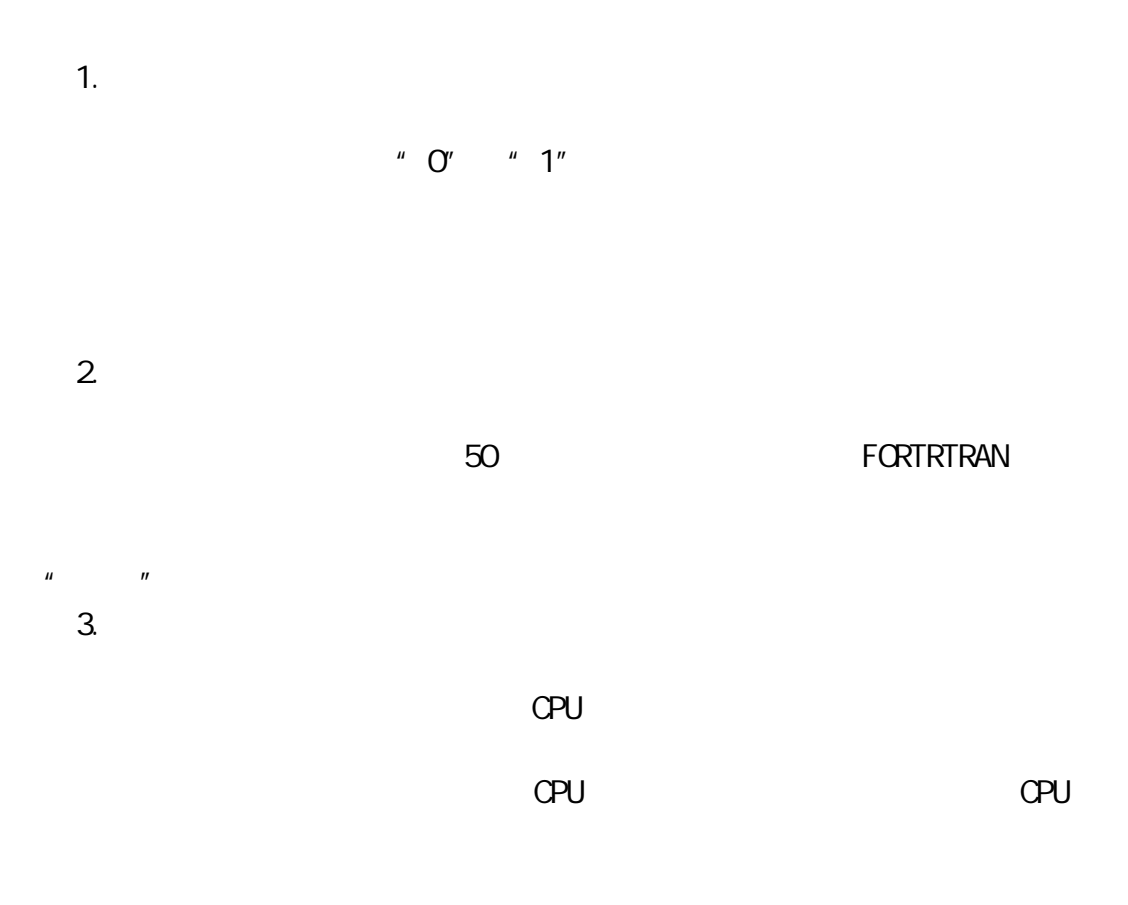

 $CP/M$  MS-DOS WINDOWS  $OS/2$  $5.$ 

 $4.$ 

 $\overline{DOS}$ 

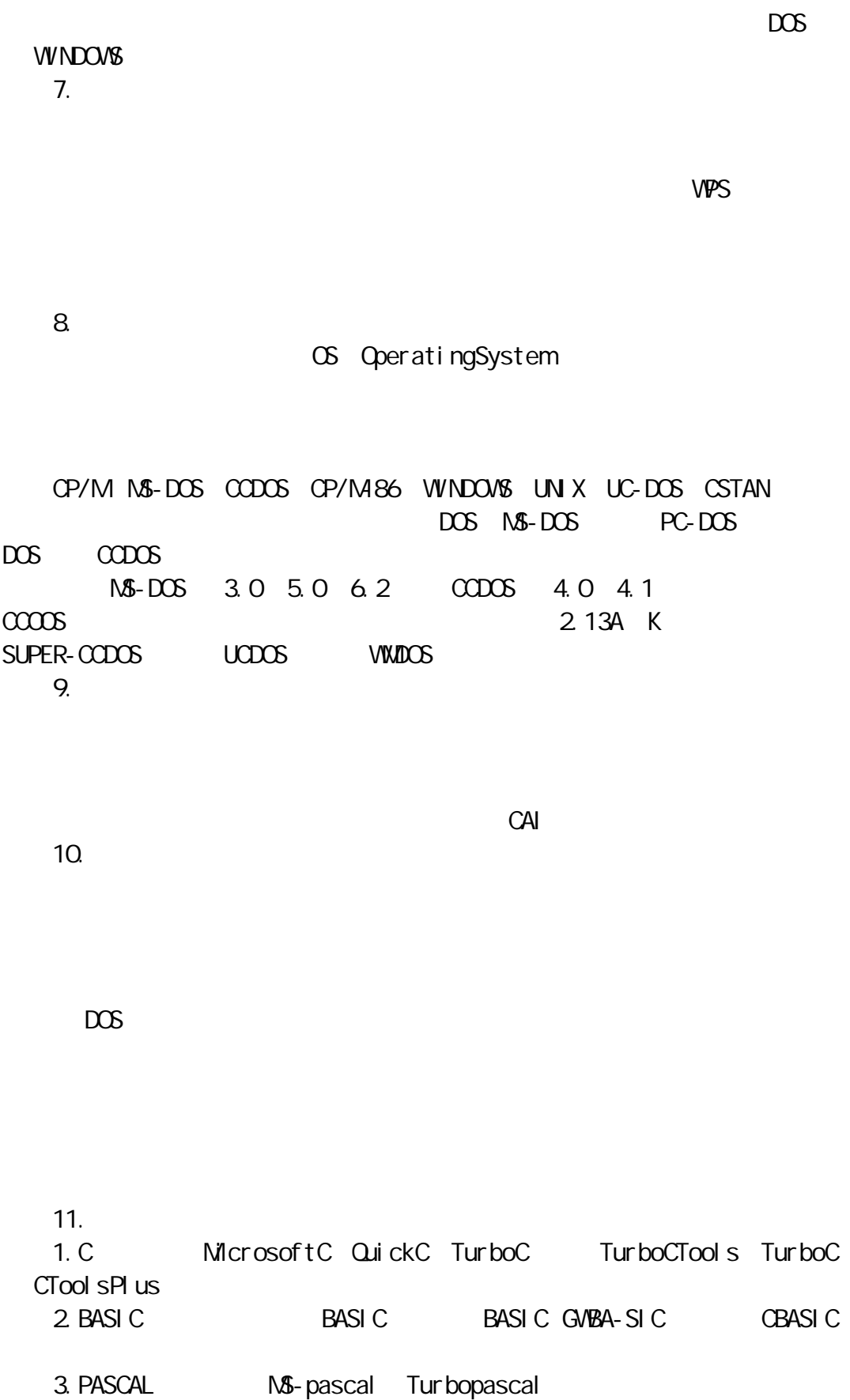

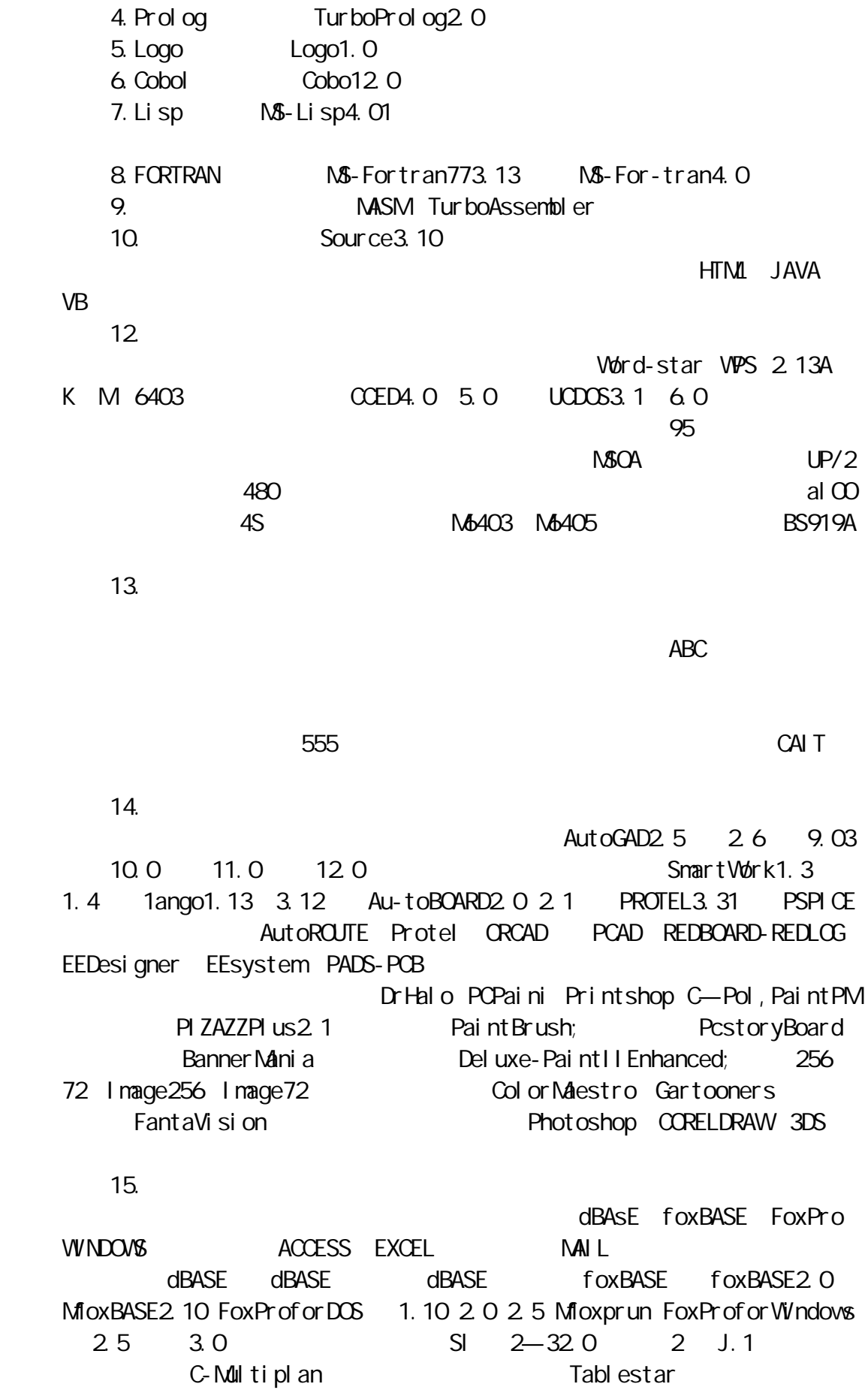

 $CDS/1$  SIS2.3  $16.$ PCTOOLs 1.0 9.0 FOR Windows 运用而舍不得放弃的仍有 4.11 版、4.21 版、4.24 版、5.0 版、5.1 版、5.5  $6.0$  7.0  $PCT00LS$  2.1 PCSHELL DISKFIX MIRROR/REBUILD COMPRESS PC-CACHE PCSECURE DESKTOP PCBACKUP Norton4.5 5.0 6.0 7.0 8.0  $PCTOOLS$ ARJ LHA RAR ALCHEMY GDS SVGA  $17.$  $W$ ndows $3.0 \quad 3.1 \quad 3.2 \quad W$ ndows $95$ V2.0 RichWinV4.0 Word5.0 6.0forWindows Corel draw1.21 Photoshop.0 I phot of or Windows 3. 0 Winzip 18. 件有:PKARC3.5 ARJ ARCNiNVE5.2 PKZIP1.01 1.1 LHICE1.14 LHARC1.0  $LHA2$  11 2.13 PAK2.10 PKPAK ZOO2.00 RAR  $LHARC$ LHARC. EXE PKLITE SHEZ LZEXE EXEPACK ARJ2.1 2.41 FDFORMAT 800 STACKER DRDOS6.0 SSTOR DOS6.2 DBLSPACE 19. 9 24 9 P24 9 24 LQPrinter PPL PC APPLE GRAZY FZ MAGICKEY MFB GIF GIFPUB  $20.$ KI LL/SCAN KVI 00 KV200 KV300 CPAV1.0 1.2 TurboAnti-Virus6.80A 7.1 Toolkit

Scxn/Clean

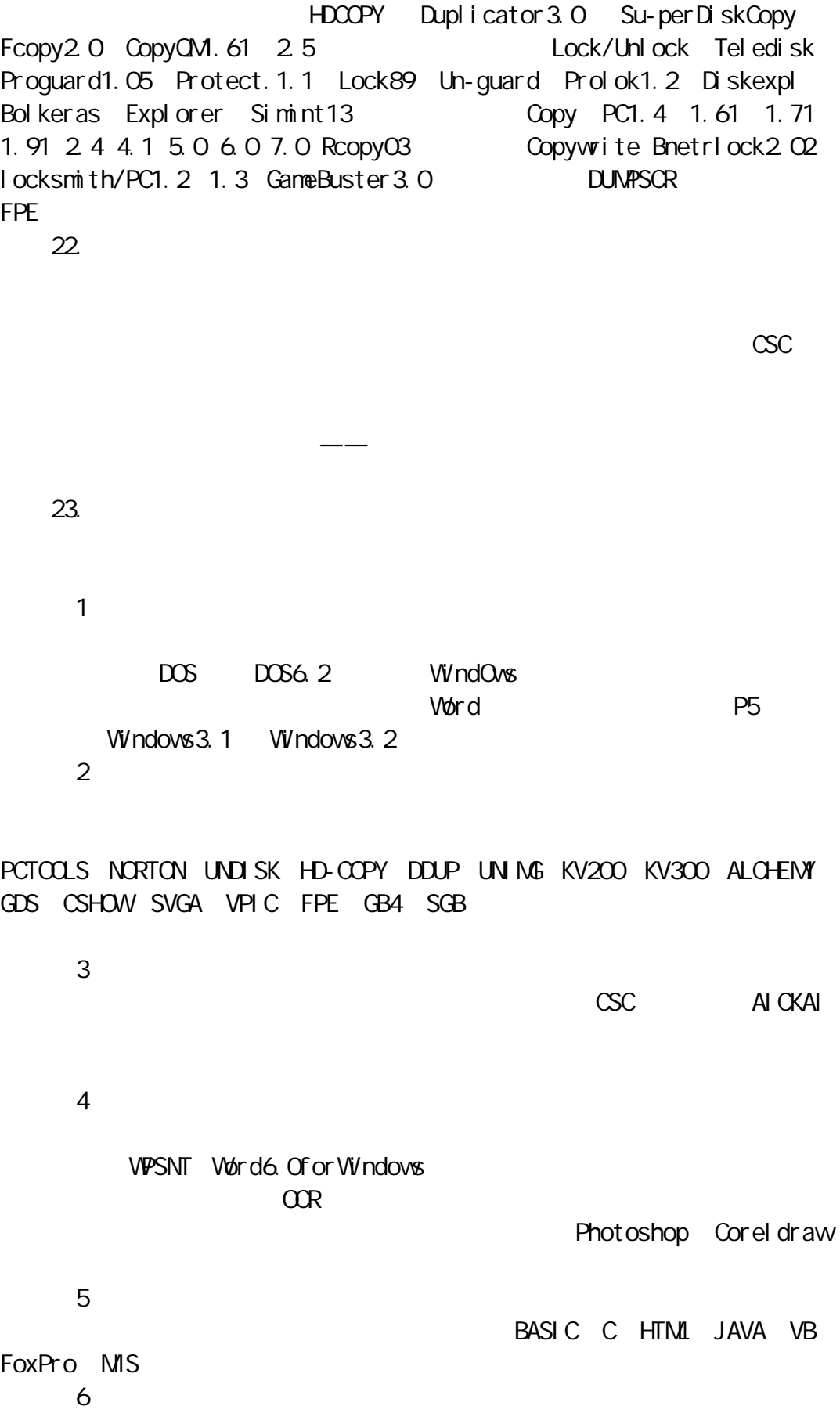

21.

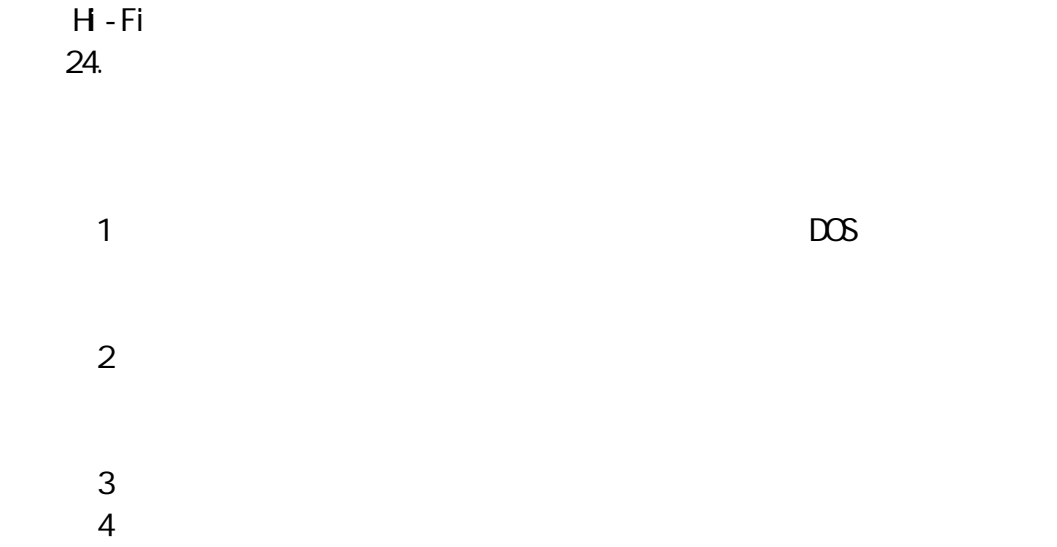

 $\alpha$ 

 $1.$  $C$ PU  $"$   $"$  0 1 0 1

sin log

 $50$ 

 $3.$ 

2.电脑的汇编语言

 $\mu$  and  $\mu$ 

## BASIC FORTRAN COBOL CLISPER HTML JAVA dBASE FOXBASE

 $\mu$  , and the state  $\mu$ 

4.电脑的源程序和目标程序

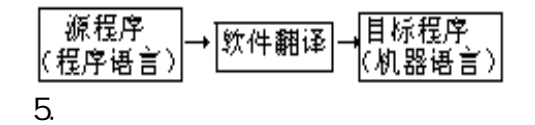

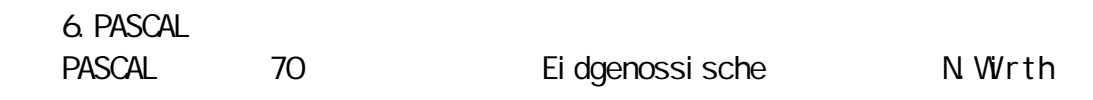

 $H = \frac{1}{2}$ 

**PASCAL** 

7. COBOL COBOL CommonBusinessOrientedLanguage  $C$ CBOL,  $C$ 

 $\alpha$ BOL and  $\alpha$  and  $\alpha$  and  $\alpha$  and  $\alpha$  and  $\alpha$  and  $\alpha$ 

 $\alpha$ BOL  $\alpha$ 

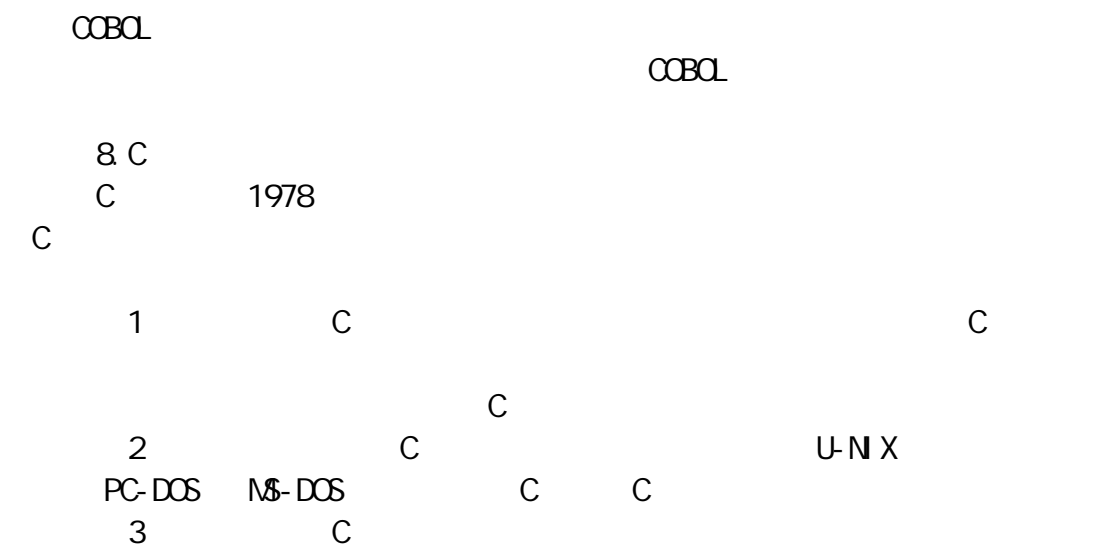

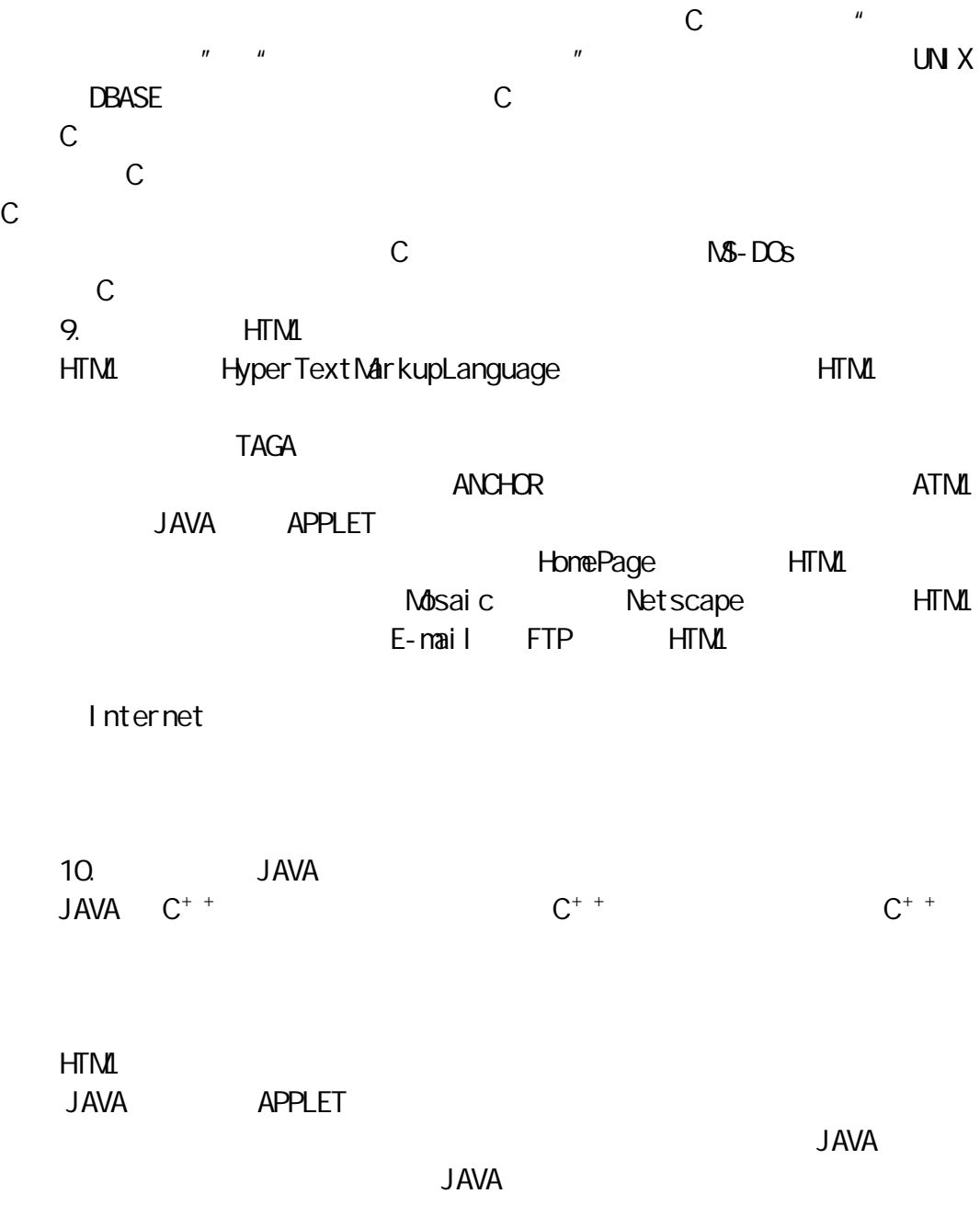

## 1.

2.取文件名规则

#### $n$ ame), $n$ ame), $n$ ame

filename

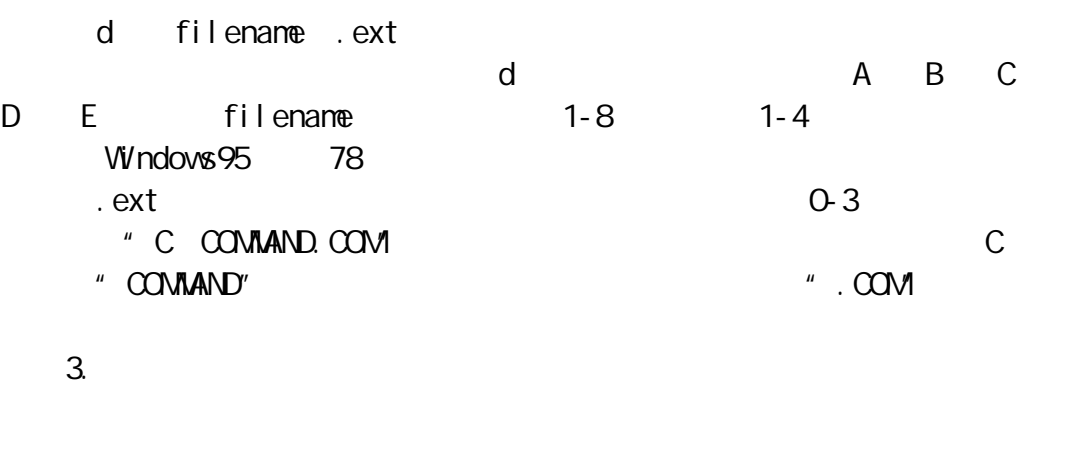

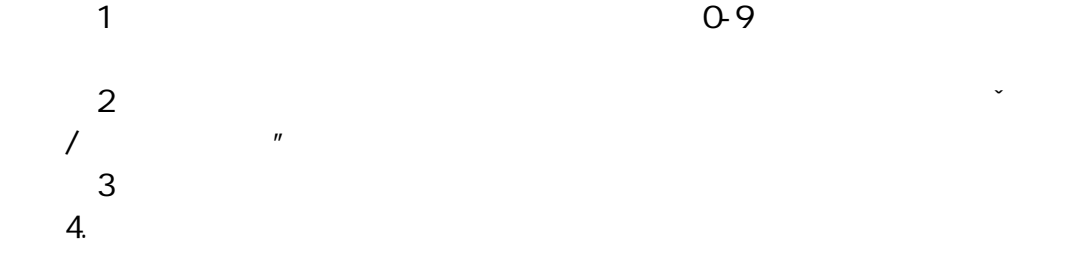

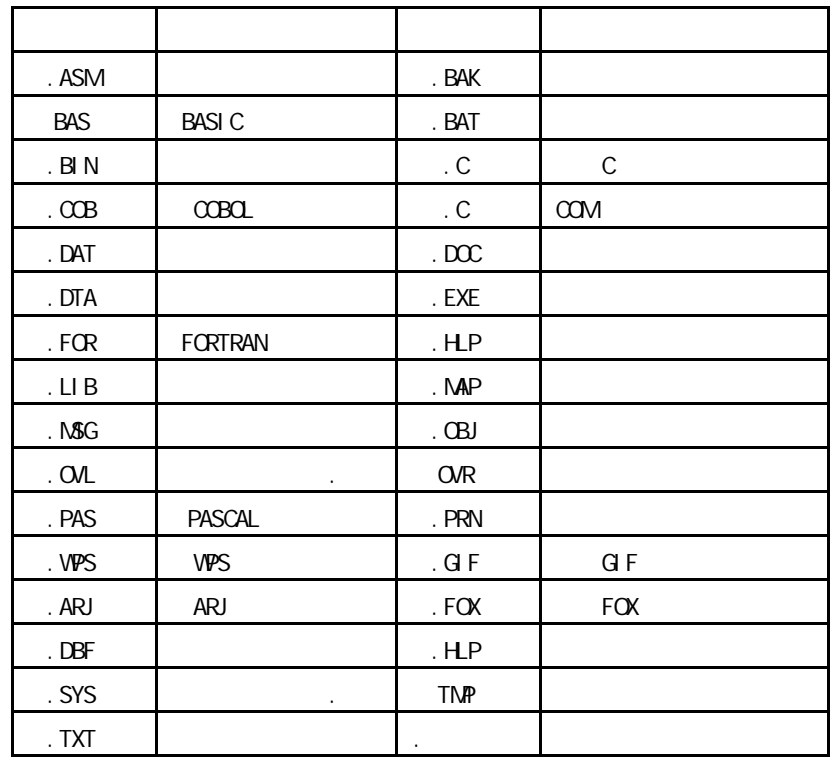

5.系统文件

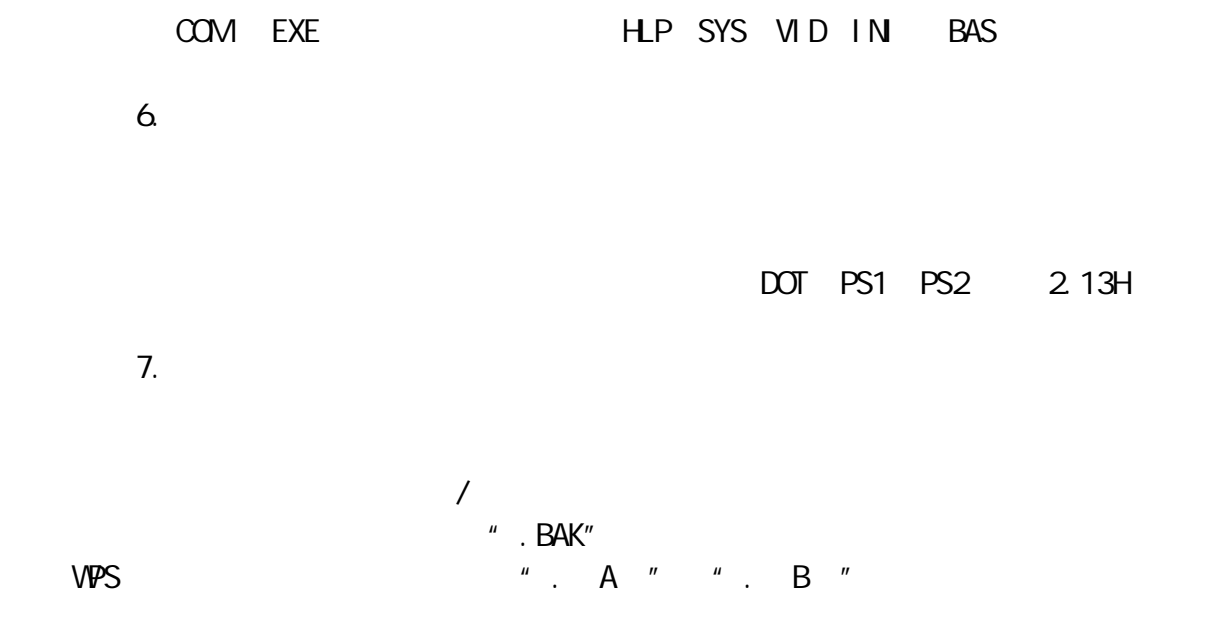

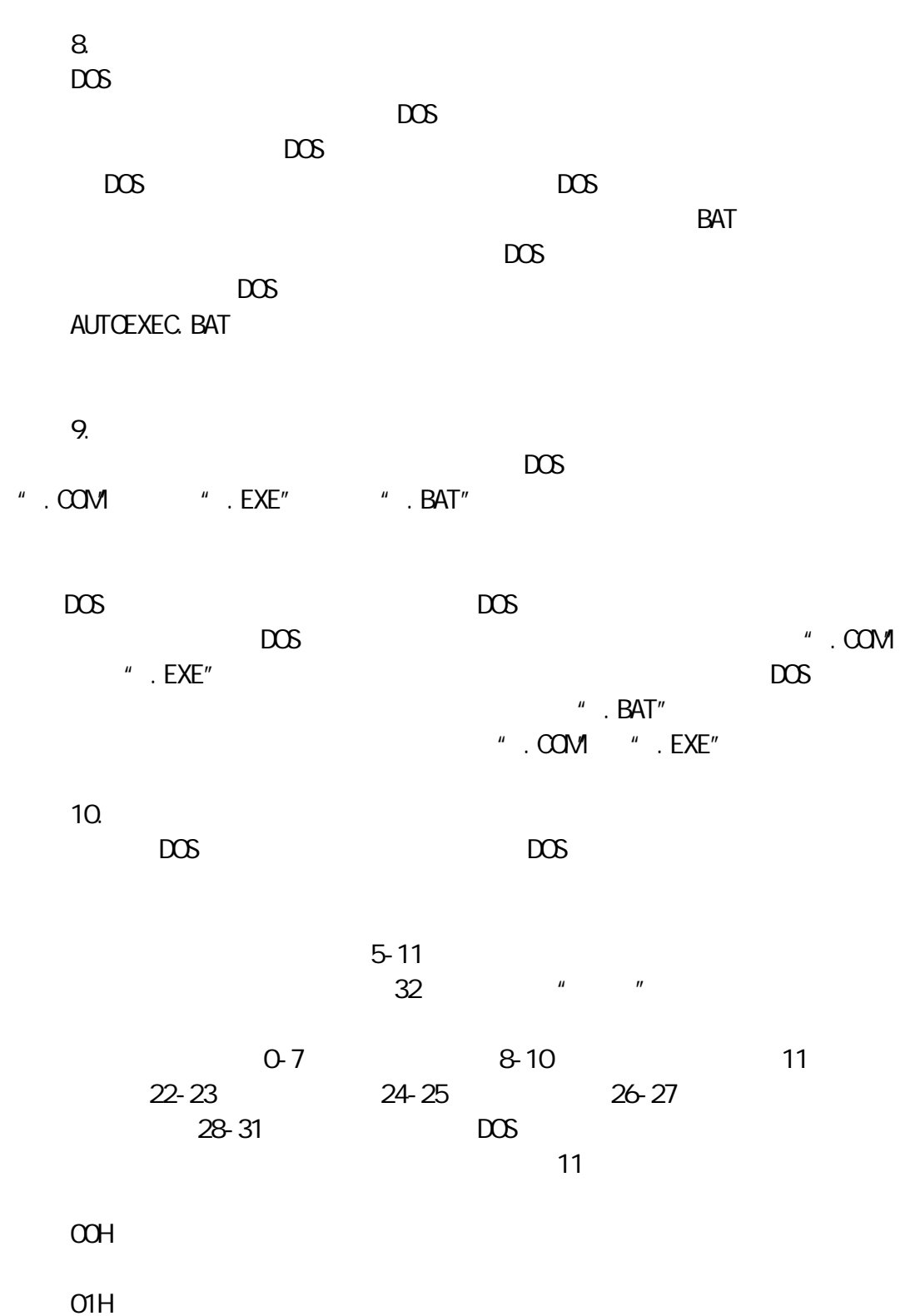

 $O2H$  $O3H$ 

 $20H$ 

10H:表示该目录是子目录。

 $\overline{DOS}$ 

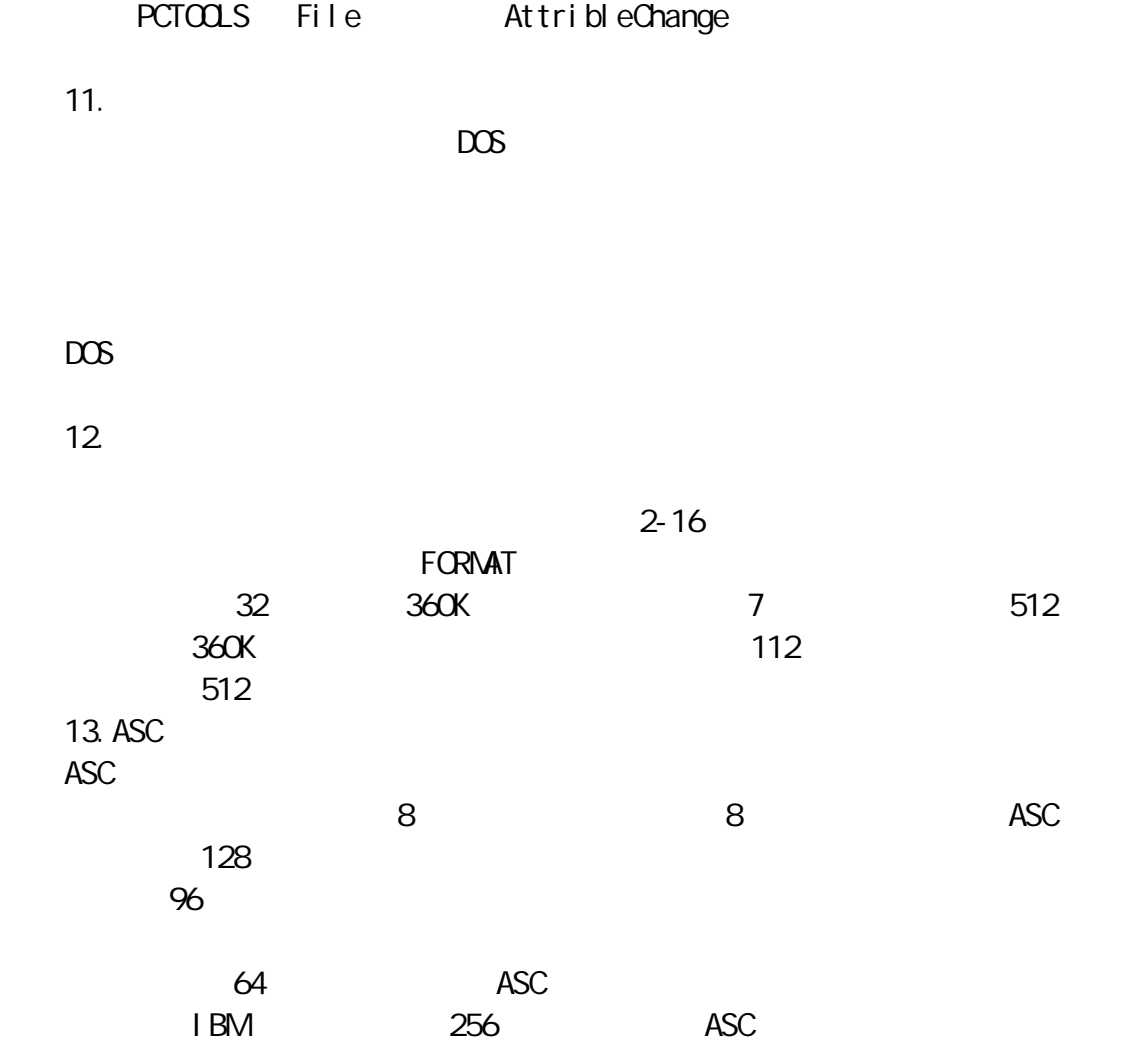

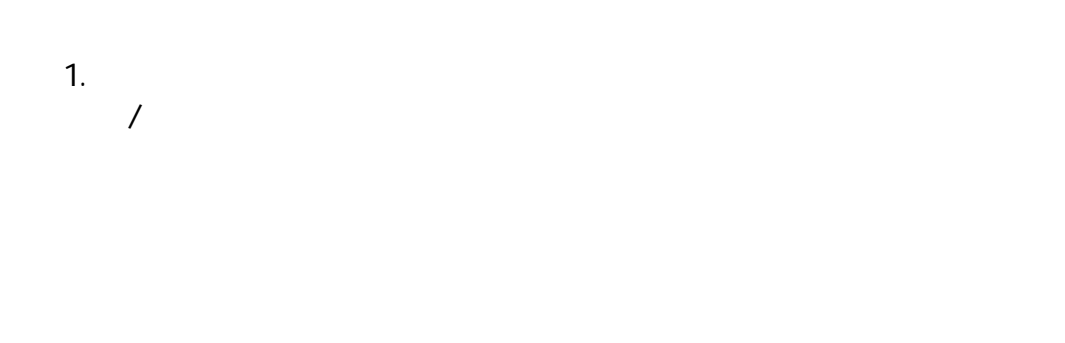

, and the contract of the contract of the contract of the contract of the contract of the contract of the contract of the contract of the contract of the contract of the contract of the contract of the contract of the con

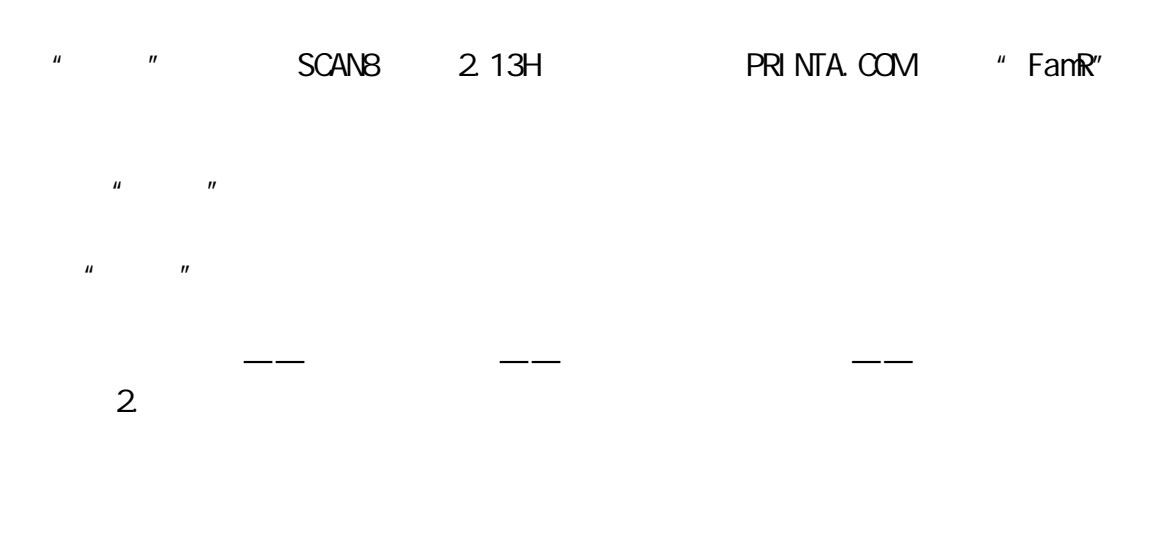

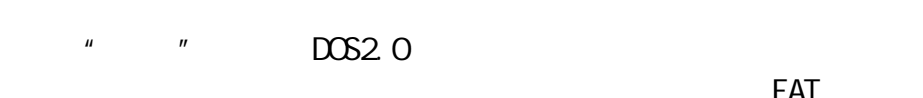

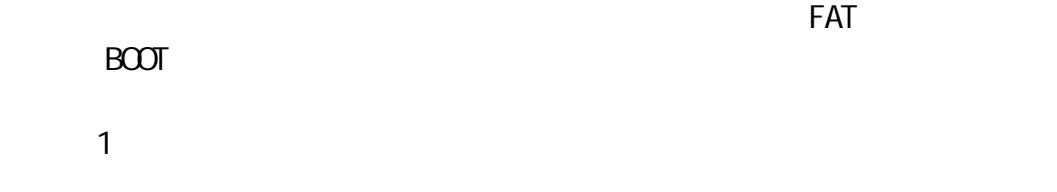

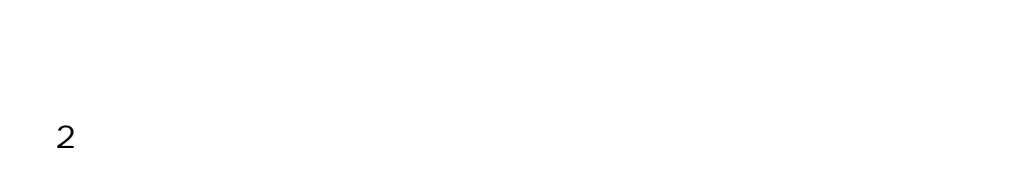

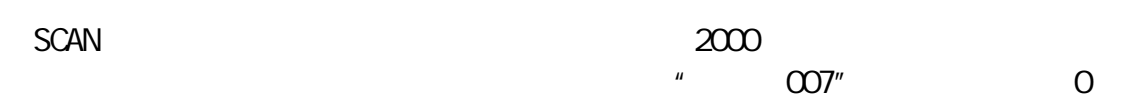

 $\mu$  and  $\mu$  and  $\mu$ 

 $0$  7  $0$  0 8  $-$ " COB" CLEAN  $\alpha$ 

 $\mu$   $\mu$ 

 $3$ 

VGUARD VIRUSAFE

 $\lambda$ 

 $\times$  M LL  $\times$  $SCAN$ 

CPAV TNT NAV

and CPAV the contract  $\sim$  CPAV  $\sim$ 

 $3.$  KI LL DOS KILL A B KI LL

 $\times$  KILL  $\overline{a}$ 

 $KI$  LL  $KI$ 

KILL C: DOS KILL C TC LIB KILL C FZ WPS. EXE KILL A KILL FILENAME.EXE KILL KI LL FIND VIRUS IN MEMORY REBOOF SYSTEM  $DS$  $\epsilon$ {evc MVI MAGE, MVI MAGE, ! 15900250\_0115\_1. bnp} 1 SCAN KILL 2 CLEAN KILL 3 RESIDENT 4 TOOLS 5 DRIVE 录或文件名,而不必退出 KILL 重新运行。用 RETURN 键选中此项后,屏幕上  $\times$  KILL  $\overline{a}$ A: C: DOS C: FZ WPS.EXE  $6$  QUIT KILL ESC **ESC** 4. KI LL

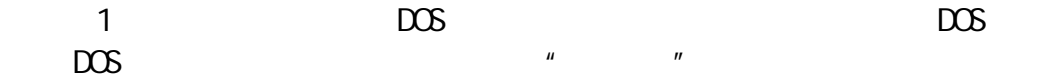

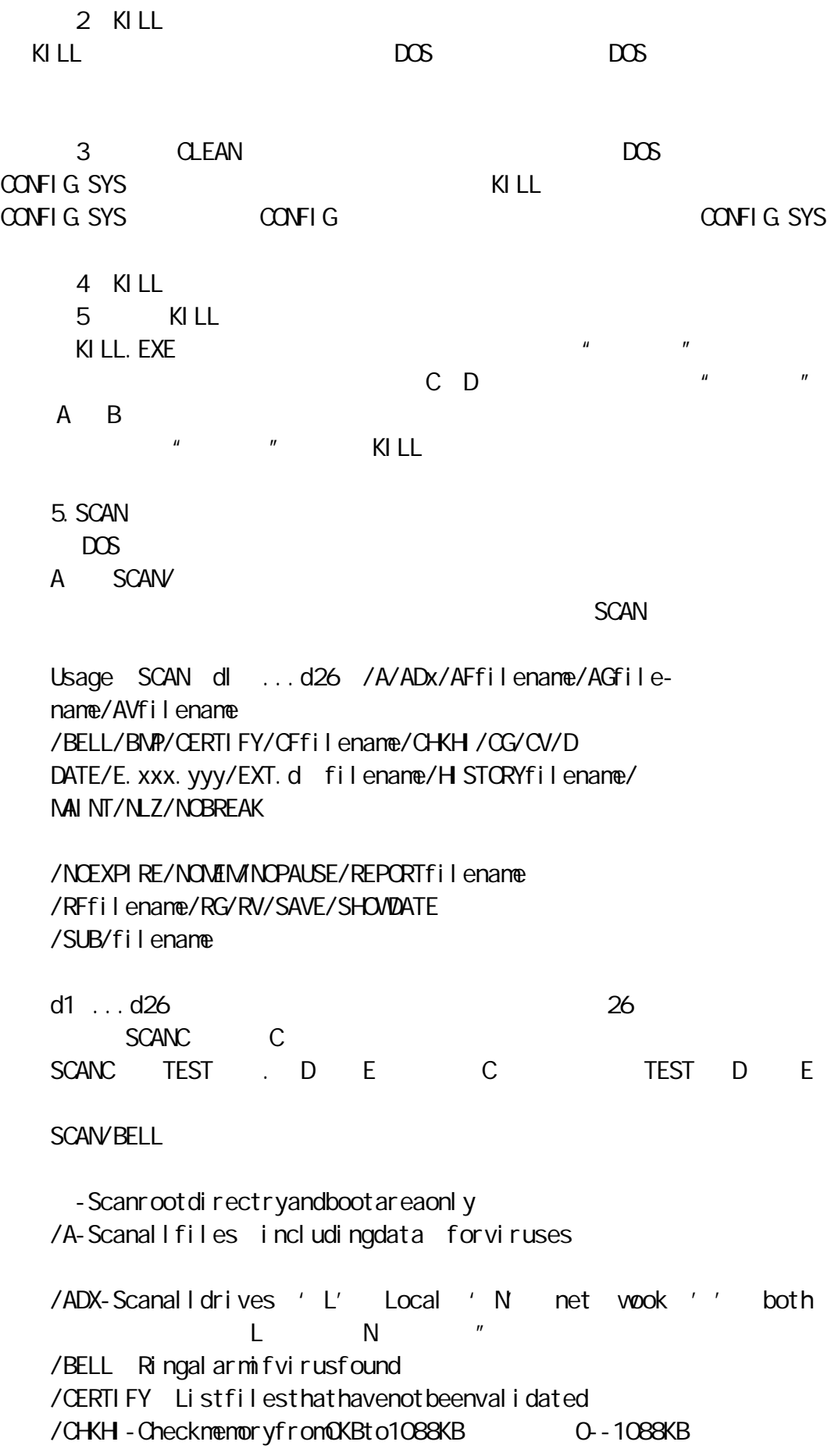

/D-Overwriteanddeleteinfectedfile /DATE-Logdateandtimeofsystemscan /E. xxx. yyy. xxx-Scanoverl ayextensions. xxx. yyy. zzz . XXX. yyy. zzz /EXTd filename-Scanusingexternal virusinformationfile /H STORYfilename-Createorappendtoexistinginfectionreport /MScanmemoryforallviruses /MAINT-Scan" invalidmedia" error damaged disk " /NLZ-Ski pinternal scanofLZ. EXEcompressedfiles LZ. EXE /NOBREAK-DisableCtrl C/Ctrl Brkduringscanning Ctrl C / Ctrl Break /NOEXPIRE—Donotdisplay" SCANoutofdate" message " SCAN 时"的信息 /NOMEM-Skipmemorychecking /NOPAUSE-di sablescreenpausewhenscanning /REPORTd filenameCreatereportofinfectedfiles, overwritingoldreport, ifany /SAVE-Setcurrentcommandlineoptionsasthedefault /SHOWDATE-ShowdateandtimeSCANwaslastrun use/DATEtosavedatedndtime  $/$ DATE /SUB-Scansubdirectories /filename-Scanusingoptionsfromconfigurationfile 6. SCAN  $1$ SCAN C  $C \simeq \text{SCAN}$   $A \simeq B \simeq C \simeq D.$ SCANA C: A: C:  $2$ C: SCAN d: path

d: the path  $p$ ath  $p$ ath d:  $p$  $SCANC$   $DCS$   $C$   $DCS$  $3$ C: SCAN d: path filename d: http://www.path.com/internation-settemane path of the filename  $d$  path  $\frac{1}{2}$ SCANC: DOS COMMAND.COM C DOS COMMAND.COM  $4$ C: SCAN d: ppath filename D d: path filename /D 7. SCAN SCAN. EXE CLEAN. EXE **SCAN** Warning Thefile" C: SCAN EXE" hasbeendamaged SCAN EXE  $SCAN$ 8. CLEAN CLEAN dirve s virusI.D options drives virus.I.D<sub>SCAN</sub>  $/A$ - $/AD$  X - L: N /E.XXX.yyy.ZZZ-清除扩展名为.XXX.yyy.zzz 的覆盖程序 /GENERIC-/GRF FILENAME - $/MAN-$ /NOPAUSE-/REPORT-9. CLEAN  $DOS$ A CLEAN/ Tocleanentriredisk s specifythedisk s andthevirus.

Examples

CLEANC virusname CLEANA virusname Tocl eanasingledirectory, specifythedirectoryandvirus. Examles CLEAN newstuff virus CLEANC unknown things virus CLEANA virus CLEAN virus Tocleanasinglefile, specifythefileandthevirus. Examples CLEAN unknown prog.com virus CLFANA: unknown.exe virus  $1$ CLFANC D2 C: DLR2 CLEANC D: Jeru C: D: CLEANA Sunday A  $2$ CLEAN DOS Flip DOS Flip CLEANC:\PCTOOLS NOR 1757 C: PCTOOLS NOR DONG CLEANA 1575 A: 1575  $3$ CLEAN DOS COMMAND.COM 170X DOS COMMAND COM 170X CLEANA unknown.exe Invader A: exe unknown.exe 《世纪护照——经理人电脑学习手册 D0S 系统的操作

 $DOS$ 

 $DS$ 

#### DOS

1. **DOS** DOS DiskOperationSystem OperatingSystem

# $DOS$ DOS Microsoft  $M\$ -DOS IBM  $PC-DOS$  $\overline{DOS}$  does a dose  $\overline{DOS}$  $DOS$  $2$  DOS DOS  $M\text{-}$  DOS1.0 1981 10  $M\text{-}$  Microsoft  $DOS6.2$   $N5-DOS$   $3.6$  $DCS$  3.3 4.0 DOS3.3 DOS5.0  $DOS4.0$   $DOS5.0$ DOS3.2 DOS3.3  $\Box$  $\overline{DOS}$  $3.$  DOS DOS 操作系统的使用必须通过命令 Command)来实现,命令是使用 DOS  $\overline{DOS}$ CommandLine Shel I  $\overline{1}$ **Prompt**  $DOS$ 6.1 C:\>DIR  $\tt C$ : DIR, Enter  $\mathcal{L}$  $DS$  dos  $DOS$ DIR dir Dir 2 Shell  $\mathsf{Shel} \perp \qquad \qquad \mathsf{M}}$ enu $\qquad \qquad \qquad \mathsf{DOS}$  $DCS$  Shell  $DCSSHELL$

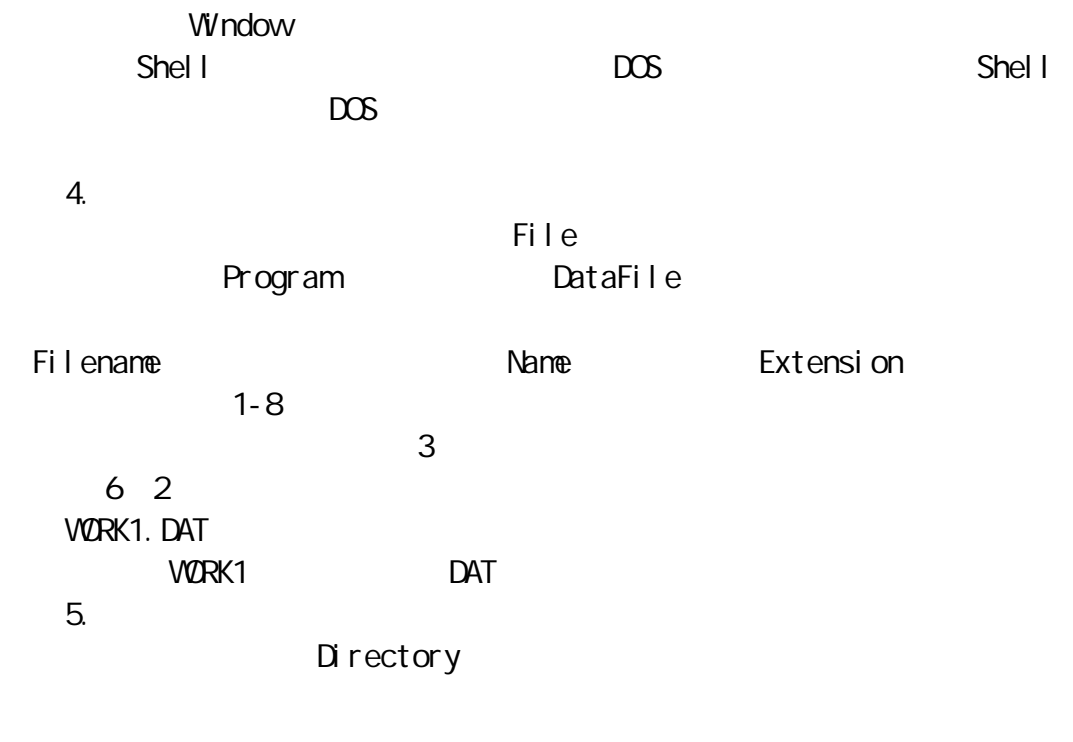

 $\Box$  R

 $D \mathsf{R}$ 

Subdirectory

DOS

 $N\$ -DOS  $DOS$  $1.005$ DOS 由四部分组成,即 DOS 引导记录,基本输入输出系统 IO.SYS DOS 内核 MS-DOS.SYS,命令处理程序 COM-MAND.COM  $DOS$ DOS IO.SYS MSDOS.SYS COMMAND.COM  $2$  DOS  $DOS$  $DOS$ 行逐步完成的:由 ROMBIOS 提供的自检程序和自举程序 INT19h),DOS DOS SYS-1NT DOS INIT CMD INIT 个初始化程序。启动过程的主要任务就是把 DOS 的三大模块读入 后把系统的控制权移交给 COMMAND.COM,显示屏上出现提示符。DOS 的启动过 CONFIG.SYS AUTOEX-EC BAT DOS 的启动还分为冷启动和热启动。所谓冷启动就是开机通电来启动 DOS,  $A T''$ , "CTRI", "DEI" DOS。由于冷启动要求在开始时进行 RAM 硬件诊断,而热启动不需要这个过  $3.$  DOS DOS COMMAND.COM dos de DOS and Prompt) DOS shell +  $\blacksquare$  Shift' +"F9" DOS **DOS** C〉或 C:\〉  $Defaul$  tDrlve  $\alpha$ urrentDirectory and  $\alpha$ 目录是 c 的根目录 C:\。  $DOS$  A B FloppyDiskDrive A C D E ... HandDiskDrive C  $A$  $C$   $E$   $\lambda$  $E$ 提示符意味着 DOS 命令处理程序正在等待 DOS 命令。

### $DOS$

1. $DOS$ **DOS CommandName** Param-eter DOS  $\mathsf{S}\mathsf{w}$  is the state  $\mathsf{S}\mathsf{w}$  is the switch of  $\mathsf{S}\mathsf{w}$  is the state  $\mathsf{S}\mathsf{w}$  is the state  $\mathsf{S}\mathsf{w}$  $DS \sim$ 6.3 C C:\>DIR:\/WÊ  $C$ ,  $DR$  DIR  $DC$  $\sim$  C  $/$  W  $\sim$  DOS  $6.4$ C DIRY 6.5 WORK1. SYS C: TYPEWORK1. SYS  $\mu$  and  $\mu$  and  $\mu$  and  $\mu$  and  $\mu$  and  $\mu$  and  $\mu$  and  $\mu$  and  $\mu$  and  $\mu$  and  $\mu$  and  $\mu$  and  $\mu$  and  $\mu$  and  $\mu$  and  $\mu$  and  $\mu$  and  $\mu$  and  $\mu$  and  $\mu$  and  $\mu$  and  $\mu$  and  $\mu$  and  $\mu$  and  $\mu$  6.6C:\〉tYPEWORK1.SYSÊ  $C / DR$  MNE/w  $Space$  $2\text{ }DOS$  $DOS$  $\overline{\phantom{a}}$ PC DOS  $DOS$  DOS  $DOS$ resident Dos and DOS and DOS and DOS and DOS and DOS and DOS and DOS and DOS and DOS and DOS and DOS and DOS and DOS and DOS and DOS and DOS and DOS and DOS and DOS and DOS and DOS and DOS and DOS and DOS and DOS and DOS a  $DOS$  and  $DOS$ 2)外部命令 **COM EXE**  $DOS$ 

 $DS \sim$ 3.一些基本命令

 $\overline{DOS}$ 

 $\mu$  and  $\mu$  and  $\mu$ 

1 DIR directory

 $\Box$  R  $\Box$ 名〉] /w  $\Box$ R $\Box$ /P  $DR$  $\Box R$  DOS 6.7 C DIRN VolurmeindriveChasnolabel VolumeSerialNumberis1CEF-9628 DirectoryofC COMMANCOM4784511-11-915 00a CONFIC DIR 08-19-954.04PDOS DIR 12-16- 9311.07aCONFIGOLD2208-31-958.23aTC DIR 12-16-9311.15aNOVELL DIR 07-20-958.13PAUTOEXECOLD6608-19-954 17PSLN DIR 08-19-954 11PBYF DIR 08-27-9512 32PTMP DIR 08-27-956 53PTREEINFONCD68309-03-959 56aCONFIGSYS2208-31-958 23aAUTOEXECBAT11308-31-958 22a  $5$ 

 $\Box$  R

 $\Box$ R

 $\Box$  R

 $6.8$  D FOR C:\〉DIRD FOR Ê

/P P page 6.9 DOS C DIRDOSP/PN

" Strikeailkevwhenready..."

 $DR$ ,  $/W$  w Wide 6.10 C: DIRDOS/vNA

 $DOS$ 

2.CD Change-directory  $CD$ CD.. CD..  $CD$   $CD$  $CD$ 6.11C:\〉CD DOSÊ 执行结果是:C:\DOS C:\DOS cD Ê  $\overline{c}$  $CD$   $CD$  $DOS$  $DOS$ 6.12C:\〉CDDOSÊ 执行结果:C:\DOS C::DOS CDWPS $\triangle$  C::DOS WPS C:\DOS WPS CD..Ê 执行结果:C:\DOS C:\CD DOSÊ 执行结果:C:〉DOS C: DOS CD WPSN 执行结果:C DOS WPS C:\DOS WPS CD Ê  $C \subset \mathbb{C}$  $"$  CD  $"$   $"$  CD.."  $"$   $"$  CD.." 6.13 C:\DOS CDÊ 执行结果:C:\DOS C:\DOS 3 CHKDSK Check-disK CHKDSK CHKDSK 6.14 c C:\〉CHKDSK Vol uneMS-DOS-5created09-02-199410 14a VolumeSerialNumberis1D22-51DC 21309440bytestotal di skspace 73718 bytesin2hiddenfiles 77824 bytesin37directories 10442752bytesin566userfiles 10715136bytesavai I abl eondi sk

2048bytesi neachal I ocati onuni t

10405total allocationunitsondisk 655360t ot al bytesmemory 5232availableallocationunitsondisk 583600bytesfree C 21309440 20MB  $73728$   $37$   $\dots$  $A$  CHKDSK and  $B$  CHCDSK  $B$ 6.15 D C:\〉CHKDSKD Ê 4. DATF DATE DATE DOS THE STATE STATE STATE STATE STATE STATE STATE STATE STATE STATE STATE STATE STATE STATE STATE STATE STATE STATE STATE STATE STATE STATE STATE STATE STATE STATE STATE STATE STATE STATE STATE STATE STATE STATE STATE  $\Box$ DOS 1980 1 1 DOS 6.16DATE C:\〉DATEÊ C: DATE CurrentdateisSun09-03-1995 Enternewdate mm-dd-yy):  $DOS$  $\overline{DOS}$  $5$  TIME 格式:TIME TIME DOS **DOS**  $DOS \t 24$  $12$  a p  $12$  $\overline{DOS}$  $6.17$ TIME C TIMEN C: TIME Currenttimeis2 45 34.37P Enternewtime  $\blacksquare$ 6 VER Vereion

格式:VER 功能:VER 命令用于显示电脑正在使用的 DOS 版本。 6.18VER C VERY MS-DOSversion5.00 7 TYPE 格式:TYPE〈文件名称〉 .〈扩展名〉] type in the transfer and a large state  $\sim$ ASCII 32 127 ASCII ASCII 128  $254$ , the contract of the contract of the total  $\Gamma$ YPE  $\Gamma$ 6.19 config.sys C: TYPECONFIG.SYS BUFFERE 30 FILES 30 DEVICE MOUSE. SYS TYPE  $\blacksquare$ " CTRL" " S" " CTRL" " NUMLOCK" 制项"MORE"。 6.20 A1. TZT C: TYPEA1. TXT MORE 出现信息:--More--",并停止显示,若按任意键 "CTRL"和"BREAN"键  $\Box$ 8 PRINT RPINT〈 功能 PRINT 命令用于打印出文本文件的内容。与 TYPE 命令一样,PRINT  $6.21$   $\alpha$ NFIGSYS **PRINTCONFIG.SYSSI**  $"$  C: CONFIG. SYSi scurrentlybeingprint-ed." 9 CLS Clear-screen  $\alpha$ s: 功能:CLS 命令用于清除屏幕上的所有信息并在屏幕上  $\alpha$ 

 $DCS$   $CHDSK$  PRINT

### $DOS$

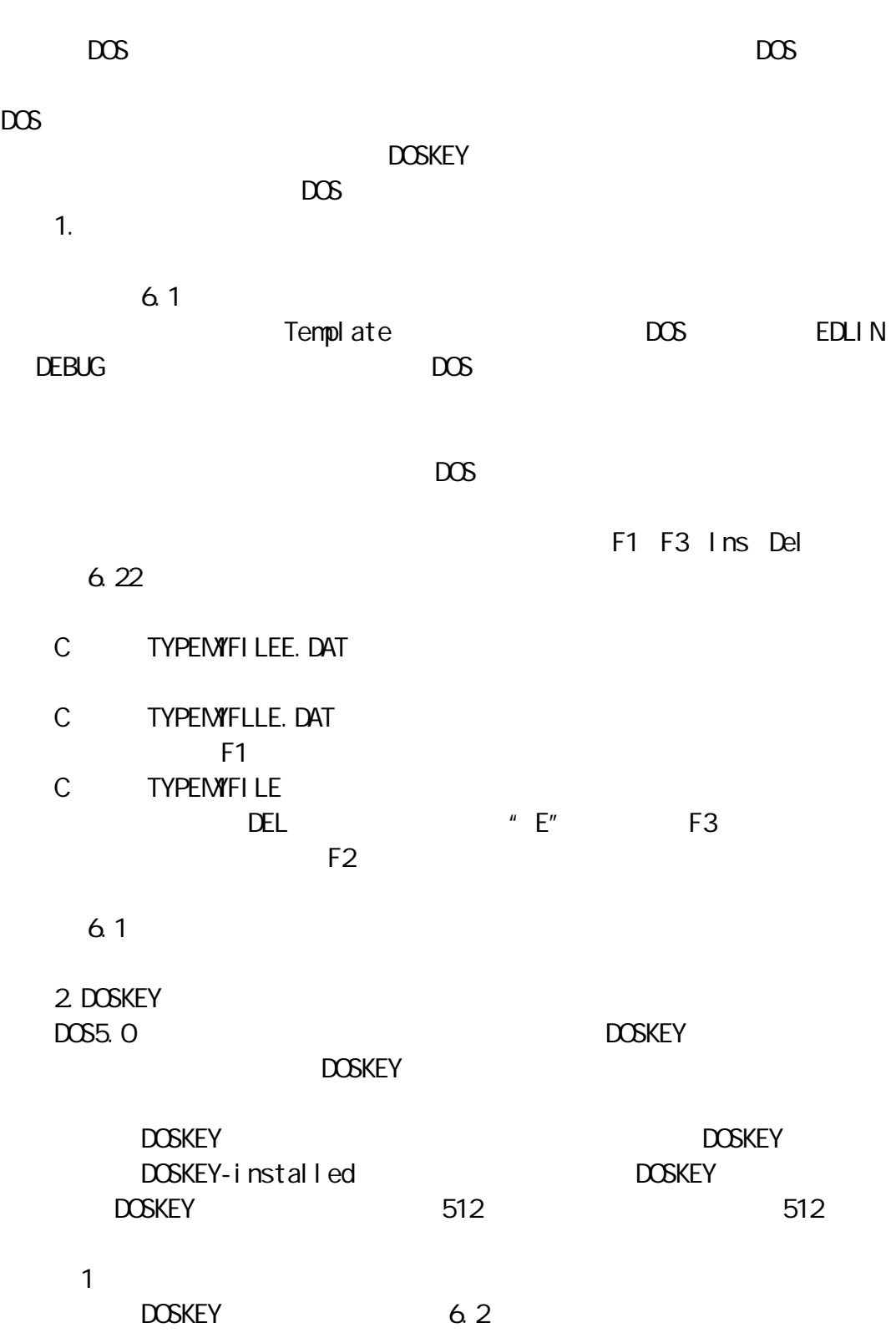

6.2  $DS$ 

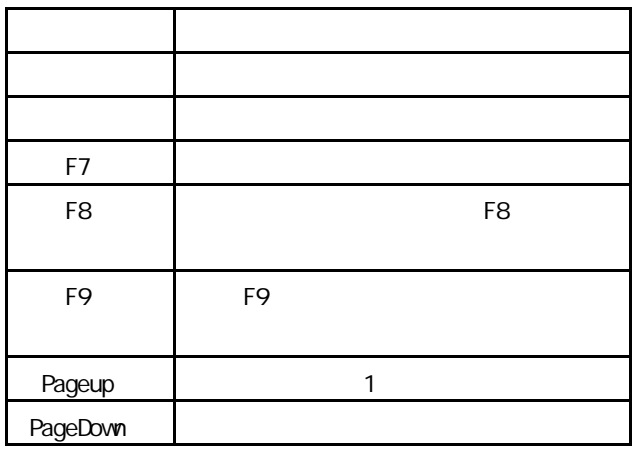

- C:<br>
C:<br>
DATE
- 
- C:<br>C:\DATE<br>C:\DATE C:\〉TIMEÊ
- $C.S\Delta$
- 然后按 F7 键,有:
- $\mathsf{C}$
- 1 VER
- 2 DATE
- 3 TIME
- 4 CLS

 $\alpha$ 

 $T1$  ME  $CLS$ 

 $\overline{a}$  Alt F7,

- 再使用 F7 键已不再显示任何命令了。
	- 2)命令的编辑

DOSkey

DOSkey 6.3

6.3DOSkey

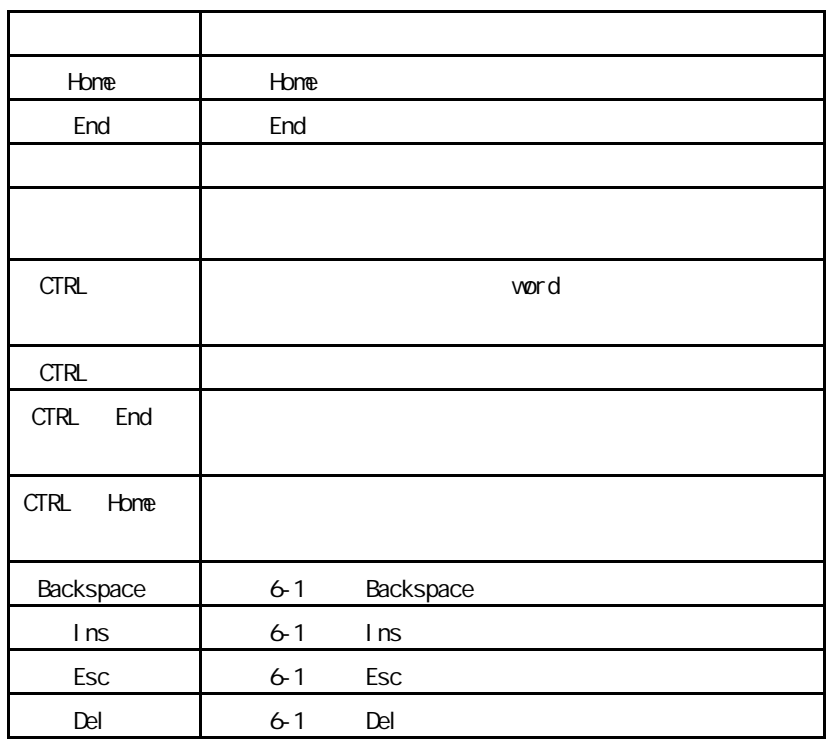

DOSKEY Advantage website the contract of the contract of the contract of the contract of the contract of the contract of the contract of the contract of the contract of the contract of the contract of the contract of the c

DOSKEY
$DOS$  $DS$ DOS extended 1. **HELP**  $DOS5.0$  HELP 1 and HEPL DOS  $\overline{DOS}$ 2)如果在某 DOS 命令名后加上 HELP,那么 DOS 将在屏幕上显示该命  $3$  /  $6.23 /$ C:\)DEL/ Ê Del etesoneormorefiles. DEL drive path filename /P ERASE drive: path filename /P drive : and the state of the state of the path of the state of the state of the state of the state of the state of the state of the state of the state of the state of the state of the state of the state of the state of the filenameSpecifiesthefile(s)todelete. Specifymultiplefilesbyusingwil dcards. Promptsforconfirmationbeforeeltingeachfile.  $DOS$  $2 \overline{a}$ 如用 TYPE 命令显示一个很大的数据文件或正在打印一个文件,这时,我们可 CTRL S Pause Pause 如果在执行命令的过程中,要取消此命令的执行,可以使用 CTRL C CTRL Break  $\sim$  C  $\sim$  DOS 3.命令的执行应答  $\overline{DOS}$  dose  $\overline{DOS}$ DATE TIME 6.24 MINE C DELMINEN

C DELMINE Allfilesindirectorywilldirtory Areyorsure Y/N

) and y y Yes (Y Yes), here is a warm of y yes

#### $N$ ,  $N$   $D$ DIR TYPE

4. DOS  $DOS$  and  $DOS$ 

 $6.25$   $DOS$ C: TYDECONFIG.SYSN

Badcommandorfilename C: TYPECONFIGG.SYS

Filenotfound

CONFIGSYS

Badcommandorfilename C: TYPECONFIG.SYS PN

I nval i ddparamerer

C TYPEA CONFIG.SYSN

NOtreadyerrorreaingdriveA: Abort, Retry, Fail?

R Retry

DOS **DOS** 

5.如何关机

 $\Box$ 

P<sub>c</sub>

 $\sqrt{ }$ 

Windows

DOS

Windows \

Dos Windows

Windows Windows

Windows

Windows \ Windows

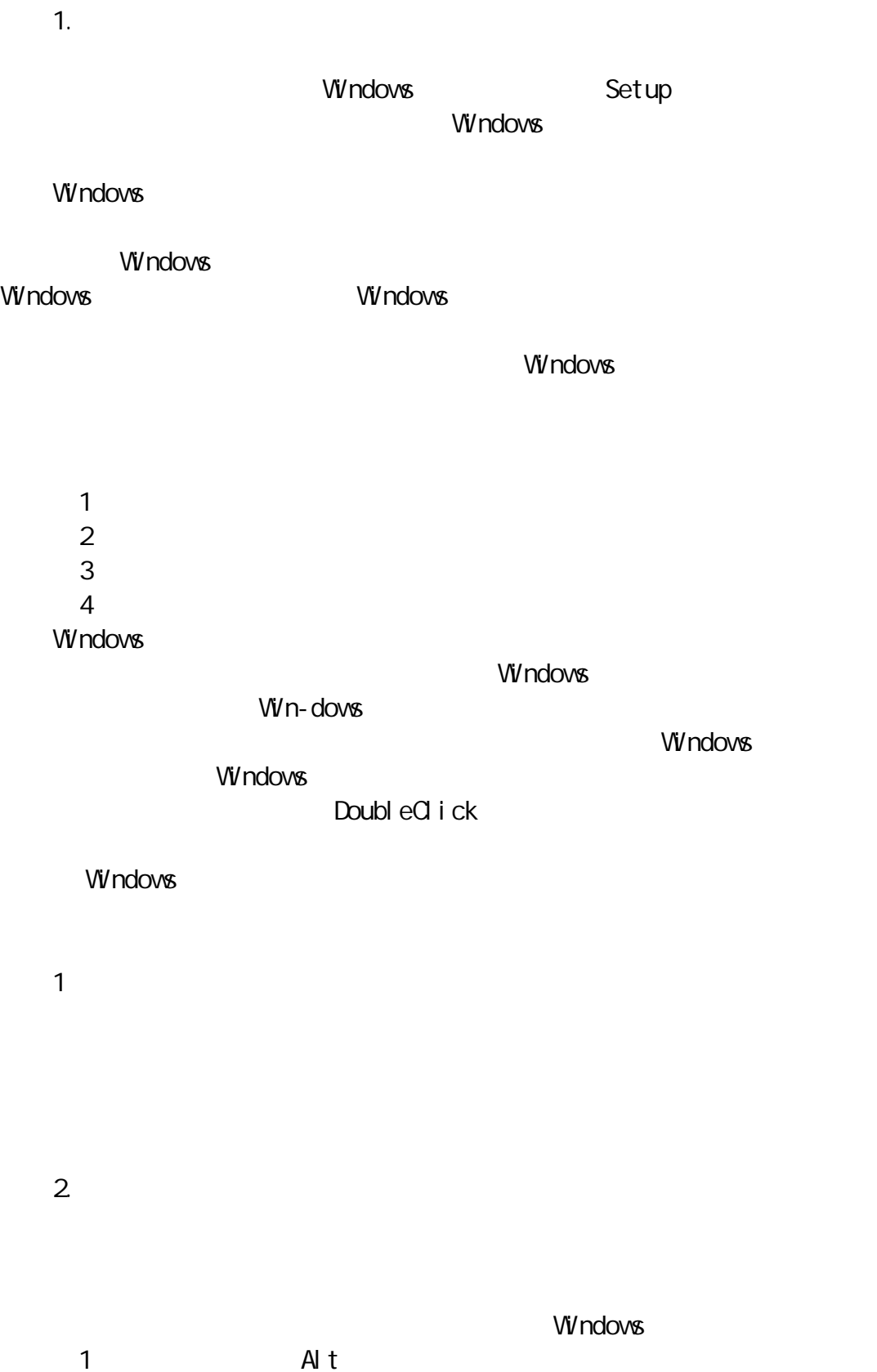

组合按键,可以打开系统菜单,用上下方向键即可移动菜单光标条,用 Enter

 $7-1$ {ewc MVI MAGE, MVI MAGE, !15900250\_0164\_1.bmp} 2

一个。同样的是,是可以选择的。因此,它可以选择了。因此,它可以选择了。但可以选择了。但可 Alt+rated Alt+rated Alt+rated Alt+r  $3$  Esc Windows Esc Windows  $ESC$ 4)对话框选项的切换 Tab Windows **Windows** Enter ExitWindows 择缺省操作 OK,也可以用 Tab 键将 Cancel 加亮、回车,这样就放弃了退出 Windows Tab 5) 5 PgUp PgDn PgUp, PgDn  $6$ Windows Your Americans

 $7 - 2$ 

WindowStyle

### $7-3$ {evc NVI MAGE, NVI MAGE, ! 15900250\_0167\_1. bnp} Windows **The Control Panel** Control Panel

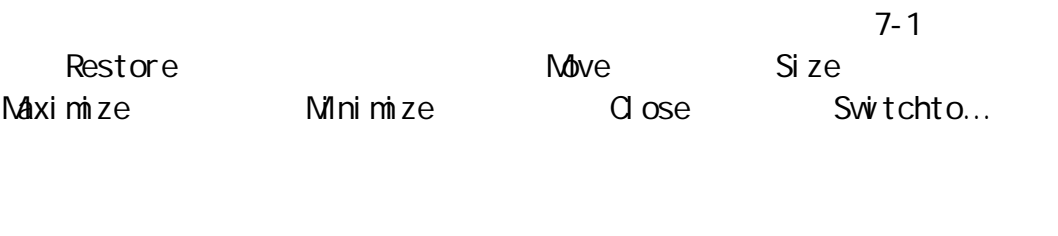

 $7-4$  $7-5$ 

Windows  $7-3$ 

{evc NVI MAGE, NVI MAGE, ! 15900250\_0169\_1. bnp}

2.窗口移动

1.窗口属性

{ewc NWIMAGE, NWIMAGE, !15900250\_0170\_1.bmp} 1

 $7-6$ 

windows extending the contract of the contract of the contract of the contract of the contract of the contract of the contract of the contract of the contract of the contract of the contract of the contract of the contract

Enter Windows  $\mathsf{ESC}$ {ewc NVI MAGE, NVI MAGE, ! 15900250\_0171\_1. bmp}3.  $\overline{1}$ 2)使用键盘 Alt Tab Alt Esc Alt '-' Alt  $\overline{S}$ ize  $\overline{S}$  $7-6$ 方向健身的过程中, 在下 Esc 键距可放弃的过程中,  $4.$  $\overline{1}$ 钮如图 7-7 所示。也可以用鼠标激活窗口的系统菜单,选择 Maximize Minimize  $\overline{2}$ Alt Alt  $\lambda$  Alt  $\lambda$  Maximize Minimize Manimize<sup>(Mixim</sup>ze Re-store {evc NVI MAGE, NVI MAGE, ! 15900250\_0173\_1. bmp}5.

 $\mathbb N$ <sup>d</sup> ve $\mathbb N$ <sup>e</sup>

 $7-3$ 

 $\mathbf{1}$ 

 $\overline{2}$ 

PgUp PgDn: Ctrl PgUp Ctrl PgDn Home End Ctrl Home Ctrl End 6. 1 is a set of  $\mathbf{1}$ window window Switchto...  $9-8$ {ewc NVI MAGE, NVI MAGE, ! 15900250\_0175\_1. bmp} 2 Ctrl Tab Ctrl F6 Alt Tab Window Ctrl Esc  $\overline{7}$ . Win-dows Cascade Tile Arrangel cons Cascade 7-9 {ewc NVI MAGE, NVI MAGE, ! 15900250\_0176\_1. bmp}  $\overline{\text{The}} \quad 7-10$ Arrangel cons Window  $7-10$  {ewc NVI MAGE, NVI MAGE, ! 15900250\_0177\_1. bnp} 8.窗口的关闭  $\overline{1}$ Close EndTask  $\overline{2}$ 

$$
\begin{array}{cccc}\n\text{Alt} & \text{FA} & \text{Ctrl} & \text{F4} \\
\text{Qose} & & & \\
\text{Q} & & & \\
\end{array}
$$

Windows

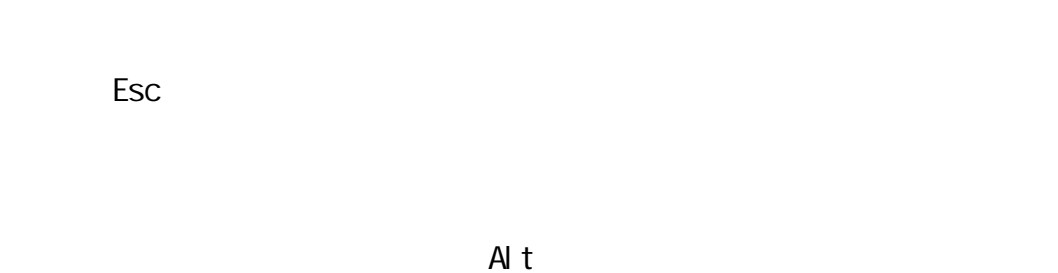

 $\frac{a}{\sqrt{a}}$  $\mathbf{u} \rightarrow \mathbf{v}$ 

1.  $\blacksquare$  $W$ ndows  $7-11$ 

{evc NVI MAGE, NVI MAGE, ! 15900250\_0179\_1. bmp}

File Open 2-12 T-12 File

**Windows** 

 $M$ dve Close 7 13 {ewc MVIMAGE,MVIMAGE, !15900250\_0180\_1.bmp} {ewc NVI MAGE, NVI MAGE, ! 15900250\_0181\_1. bmp}2.

1)正文框  $\overline{9}$  12  $\Box$ BackSpace A 使用鼠标  $B$ a  $\overline{a}$ b shift  $\blacksquare$ shift End  $\overline{2}$  $7$  12

Windows

Windows

 $\mathsf{A}$ lt

 $3$ 

7 14 {ewc MVIMAGE,MVIMAGE, !15900250\_0183\_1.bmp}{ewc NVI MAGE, NVI MAGE, ! 15900250\_0183\_2. bmp}

 $\mathsf{A}$ lt $\mathsf{B}$ 

Tab 键将虚线矩形光标移至选择条目上,利用方向键选择所需的选项

 $\overline{4}$ 

 $7$  15

 $\mathsf{Tab}$ 

 $\overline{a}$ 

Tab shift Tab

3.对话框的取消

 $\alpha$ 

{ewc NVI MAGE, NVI MAGE, ! 15900250\_0186\_1. bmp}2.

 $\sim$ 

### end Help **Help F1** and  $\mathbb{R}$  F1  $\mathbb{R}$  F1  $\mathbb{R}$  $H$ elp  $\Box$ " ......Help" 7 17 {evc NWIMAGE, NWIMAGE, ! 15900250\_0186\_2.bmp}

1 Content

2 Search

Search Search Help Sarchforhelpon... earch example and Search The Bearch The Search The Terms and American Contract Terms and American Contract Terms and American Contract Terms and Terms and Terms and Terms and Terms and Terms and Terms and Terms and Terms a 弹出一个标题为 Search 的对话框,其中包含了解释主题的一个列表框。选择  $\mathsf{H}\mathsf{el}$  p 3 Back Back and the contract of the contract of the Help and Help  $\mathsf{H}\mathsf{e}\mathsf{I}$  particles are contract of the contract of the contract of the contract of the contract of the contract of the contract of the contract of the co Help 4 History  $\,$  Back  $\,$ H story and the contract of the contract of the  $\sim$  7 18 {ewc NVI NAGE, NVI NAGE, !15900250\_0188\_1.bmp} 5 Clossary PoggranManager Help **Clossary**, BoggranManager Help Windows \ Clossary 6 Bookmark Bookmark Help  $\Delta$  Define  $\Delta$  Define  $\Delta$  $2^1$  19  $\overline{2}$  19 方则显未出已定义过的书签。选择 OK 按钮,即可完成书签定义的操作。 Bookmark 7 Annotate Annotate Annotate, 20 T ave Save 3. The Save 2. The Save 3. The Save 3. The Save 3. The Save 3. The Save 3. The Save 3. The Save 3. The Save 3. The Save 3. The Save 3. The Save 3. The Save 3. The Save 3. The Save 3. The Save 3. The Save 3. The Sa

Help **The Contract Contract Contract Contract Contract Contract Contract Contract Contract Contract Contract Contract Contract Contract Contract Contract Contract Contract Contract Contract Contract Contract Contract Contr**  $7 \t21 \t31$ Windows Windows  $3.$ Windows Windows Help Howtousehelp 7 22 Winhel p. hl p File Cpen Hp Winhelp.hlp 如果您为了便于阅读 可以考虑使用 File 菜单下的 Print 命令把需要的内容 {ewc NVI NAGE, NVI NAGE, ! 15900250\_0191\_1.bmp}{ewc NWIMAGE, NWIMAGE, !15900250\_0191\_2.bmp} Windows \

Windows Windows **Windows** 

VPS CCED

《世纪护照——经理人电脑学习手册》汉字输入法

# $\begin{array}{ccc} \n\text{`` } O & \n\end{array}$  (  $\begin{array}{ccc} \n\text{''} & \n\end{array}$  O  $\begin{array}{ccc} \n\text{E} & \n\end{array}$

 $2 \angle$ 

# 8.1CCDOS

 $\mu$  and  $\mu$  and  $\mu$ 

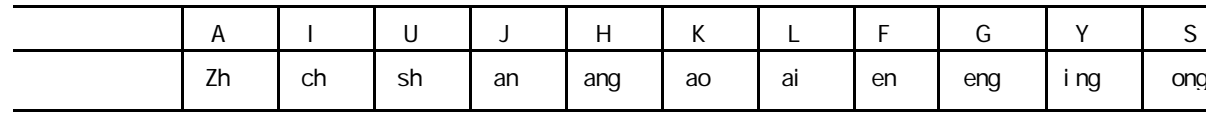

8.2SUPER

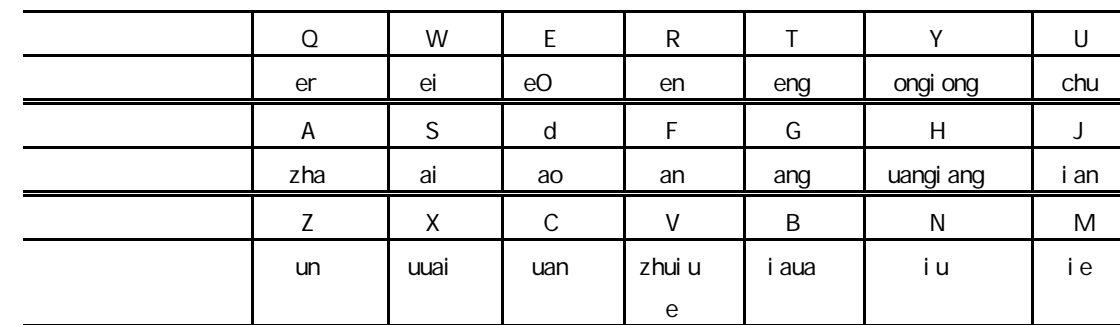

 $3.$ 

通过输入汉字顺序 0 9)解决。如该屏中没有需要的汉字,最后出现"→〉 符号,可用"〈""〉"两键入行前后翻屏查找。

$$
\mathsf{ALT} \qquad \text{``} \qquad \mathsf{ALT} \qquad \text{``} \qquad \text{''}
$$

 $4<sub>1</sub>$ 

 $P$  and  $P$  and  $P$  and  $P$  and  $P$  and  $P$  and  $P$  and  $P$  and  $P$  and  $P$  and  $P$  and  $P$  and  $P$  and  $P$  and  $P$  and  $P$  and  $P$  and  $P$  and  $P$  and  $P$  and  $P$  and  $P$  and  $P$  and  $P$  and  $P$  and  $P$  and  $P$  and  $P$  a " Wang gong" 5.字同双拼法

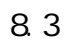

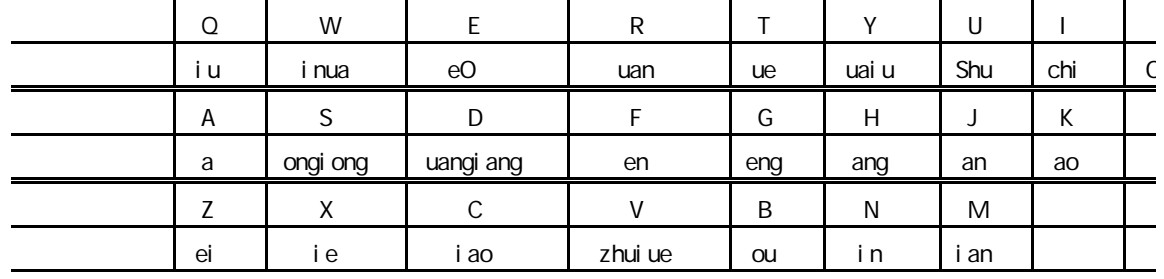

 $6.$ 

 $-\text{bmma}$ 

 $7.$ 

outlirb.txt

system

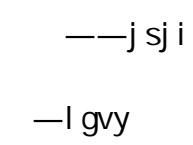

8.用汉语拼音输入汉语常用字

 $260$ 

 $A$ —  $B C D E$ —  $F \rightarrow$ 

 $G H$ —  $I$  — ch  $J$ —  $K L M<sub>+</sub>$  $N O P$ —  $Q R$ —  $S T-$ U sh  $-$ V  $zh$  —  $W_{\pm}$  $X$ — $\overline{X}$  $Y$ —  $Z$ — 9. WINDOWS WINDOWS 的拼音输入中,还可进行"联想"、"中文符号"、"动态  $\boldsymbol{u}$  as  $\boldsymbol{u}$ C CH S SH Z ZH an ang en eng m l  $\frac{u}{a}$  ,  $\frac{u}{a}$  ,  $\frac{u}{a}$  ,  $\frac{u}{a}$  ,  $\frac{u}{a}$  $\mathbf{u}$  , and  $\mathbf{v}$  $WNDONG$   $ABC$  $10.$  $WN$ DOWS  $"$   $"$   $"$   $"$  $H$  , and  $H$  , and  $H$  , and  $H$  , and  $H$  , and  $H$  , and  $H$  , and  $H$  , and  $H$  , and  $H$  , and  $H$  , and  $H$  , and  $H$  , and  $H$  , and  $H$  , and  $H$  , and  $H$  , and  $H$  , and  $H$  , and  $H$  , and  $H$  , and  $H$  , and  $\mu$ 11.

1 a to the TXT contract of the TXT contract of the TXT contract of the TXT contract of the TXT contract of the TXT

"en" "eng" "sen" "s sh en eng" " sen " " shen " " shen "

" sheng "

12. WINDOWS

a z  $"$  · TXT"

 $" S" "sh"$ 

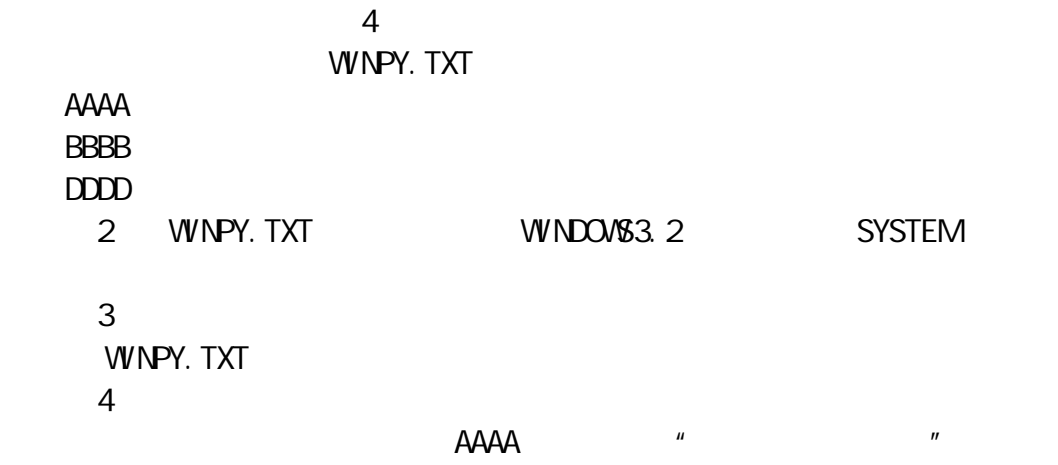

 $\overline{BC}$  2312 80 常用的 202 个符号(包括几十个制表符)、60 个序号、22 个数字标号、52  $169$   $48$ 66 个、汉语拼音符号及注音符号 63 个,再加上 6763 个常用汉字全部分成  $80$   $94$  $O1$   $O8$ 字母及标题序号,55 87 区是 3008 个汉字的二级字库)。如:"中"为"5448", " "2590"  $\mathsf{Alt}$  F1  $\blacksquare$ 

 $0 \cdot 9$ 

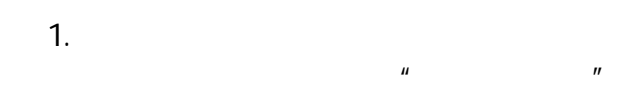

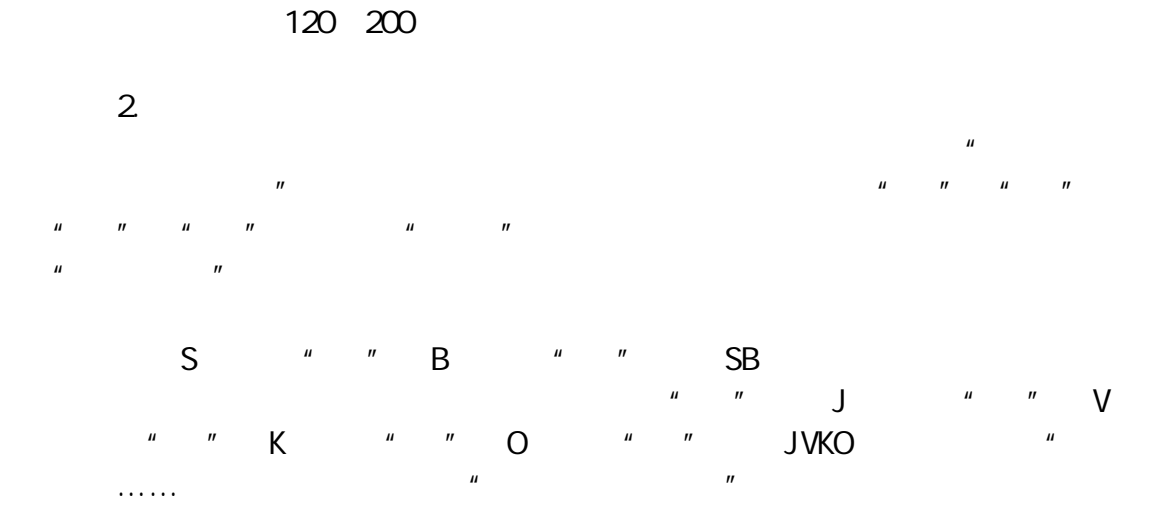

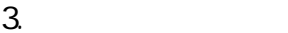

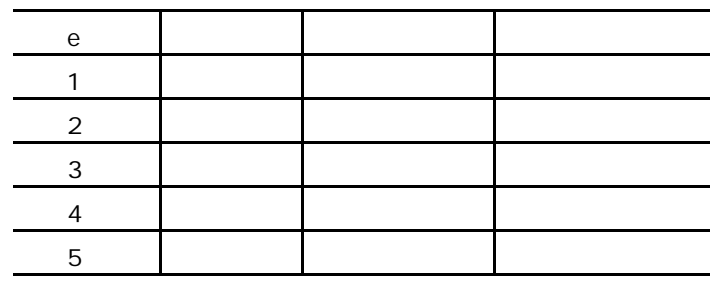

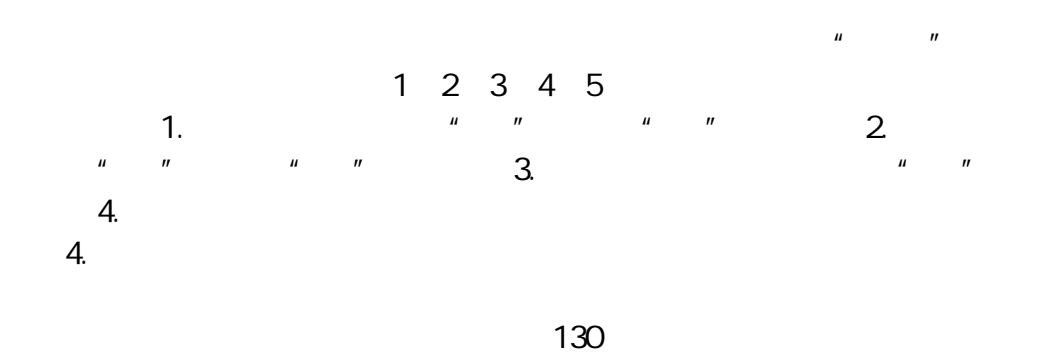

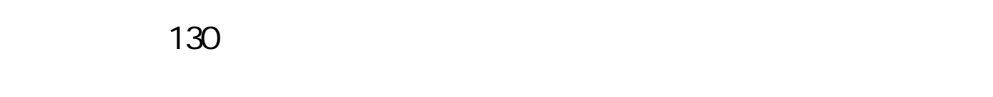

 $130$ 

 $\sim$  25

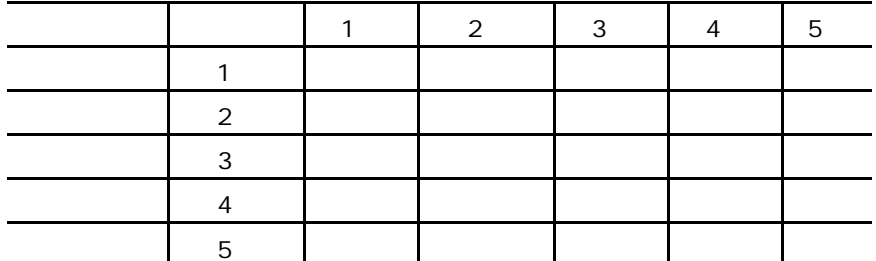

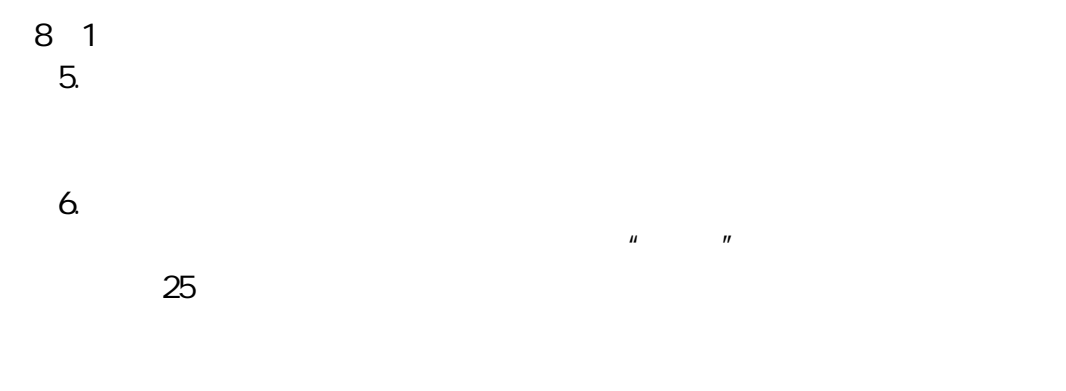

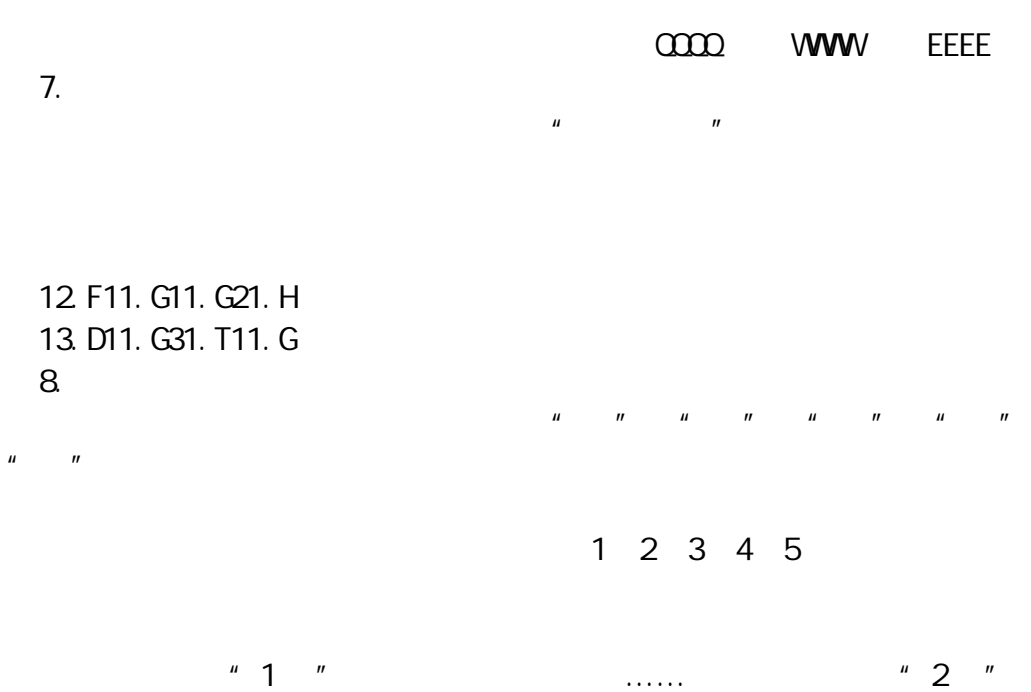

如字、莫、花、华、吕……。交叉结构的为"3 型",如困、凶、这、司、 1 and  $2$  2  $3$ 

乘……。

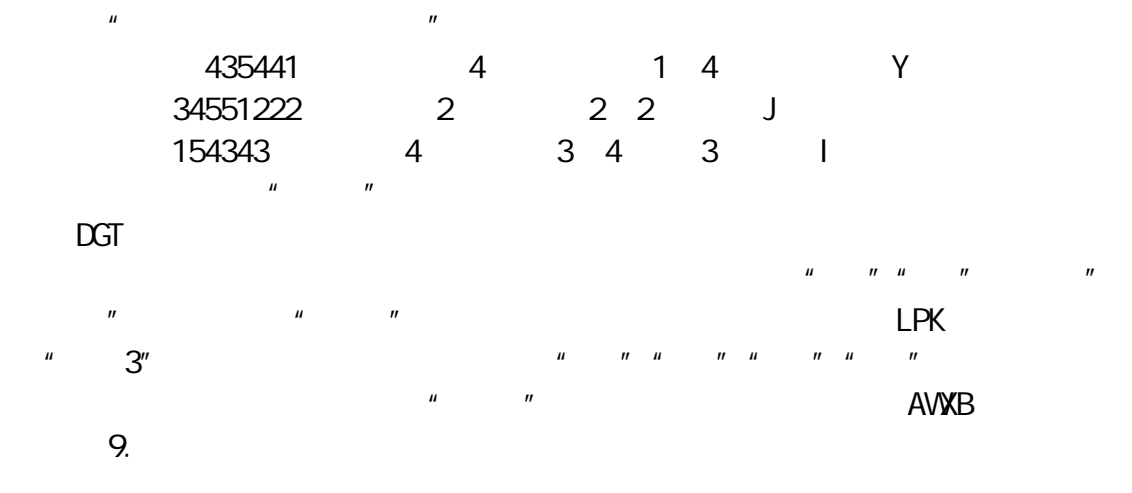

10.五笔字型汉字编码流程图

{ewc NWIMAGE, NWIMAGE, !15900250\_0210\_1.bmp}11.

 $\mathbf{u}$   $\mathbf{v}$   $\mathbf{v}$   $\mathbf{v}$   $\mathbf{v}$  $"Z"$ u " " " APZZ" 1 AP2 APL3 APM4 APS5 APG  $1 \quad 2$  $"Z"$   $"XZZZ"$ 1 X2 XX3 XBN4 XY5 XM  $\mathbf{u}$  ,  $\mathbf{u}$  ,  $\mathbf{u}$  ,  $\mathbf{u}$  ,  $\mathbf{u}$  ,  $\mathbf{u}$  ,  $\mathbf{v}$ 12.简码及其输入 and  $1 \quad 3$ 一级简码即 25 个键位包含的 25 个高频字。它们是: 二级简码是 25 个字母键两两组合而生成的 625 个汉字(其中不到 625  $11 - 55$  600

 $X$  XC XCA XCAG 13.进行词组输入

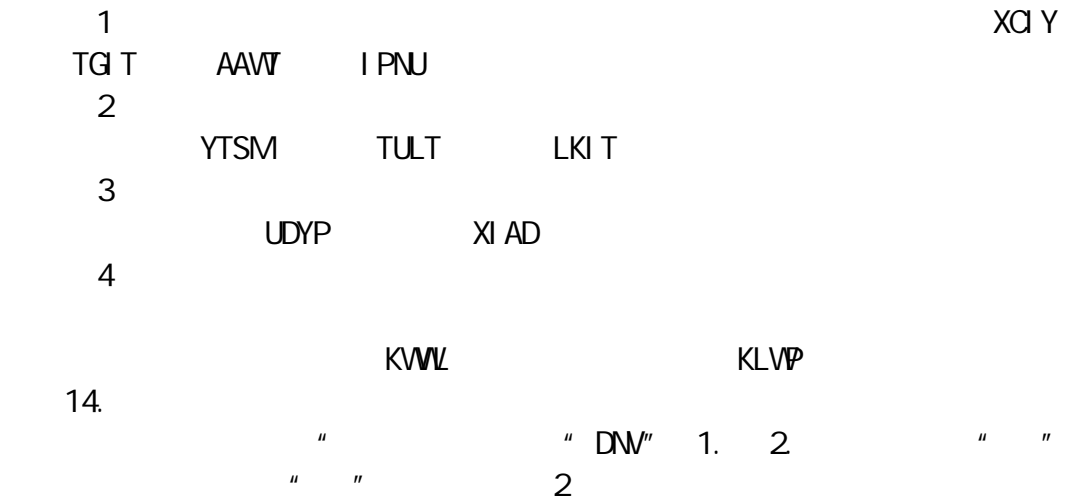

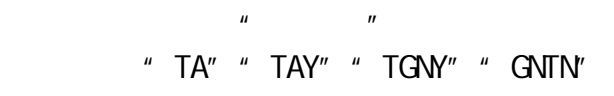

 $15$ 

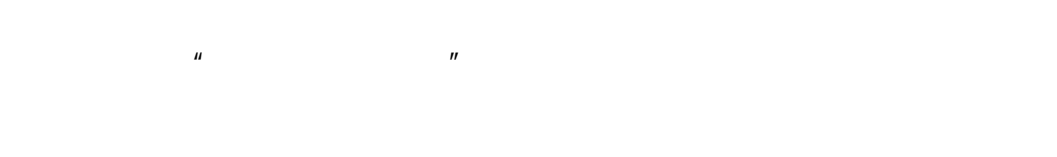

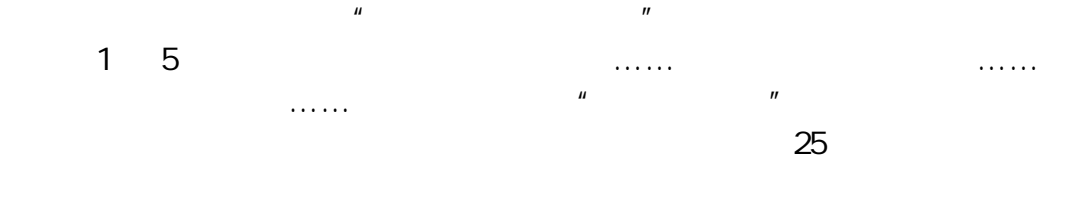

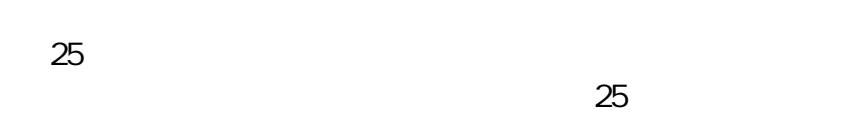

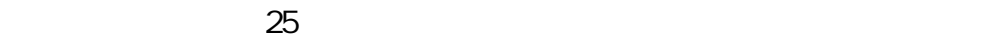

 $\mu$  and  $\mu$  $\mu$  and  $\sigma$ :  $\sigma$  $\overline{u}$  and  $\overline{u}$  and  $\mu$  and  $\sigma$ 

 $\overline{u}$ 

 $\mu$  , we have  $\mu$ 

 $25 \times 25$  625

### **INTERNET**

Internet

Internet

Internet Internet

Internet

### Internet

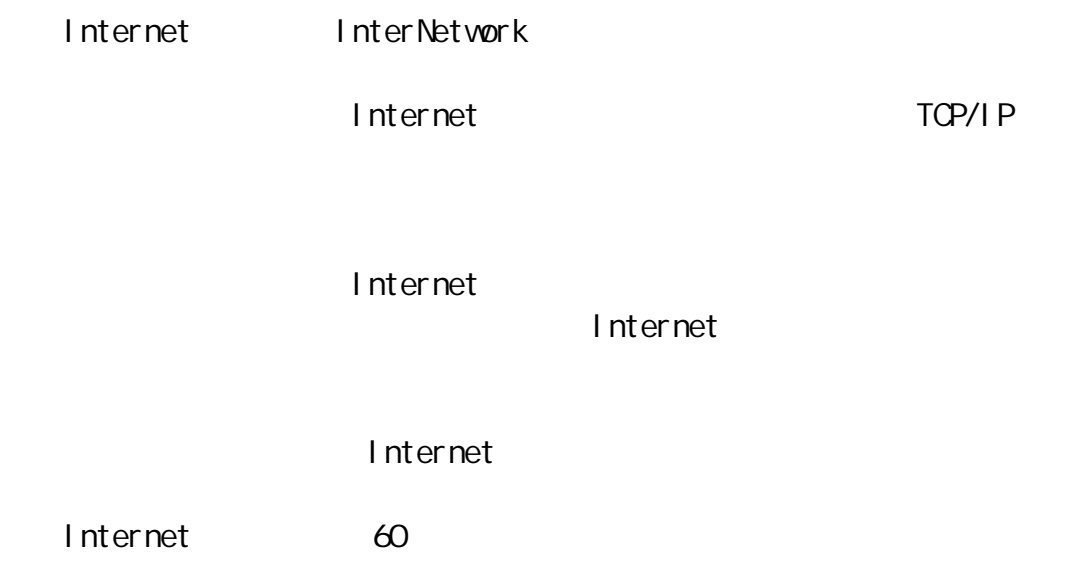

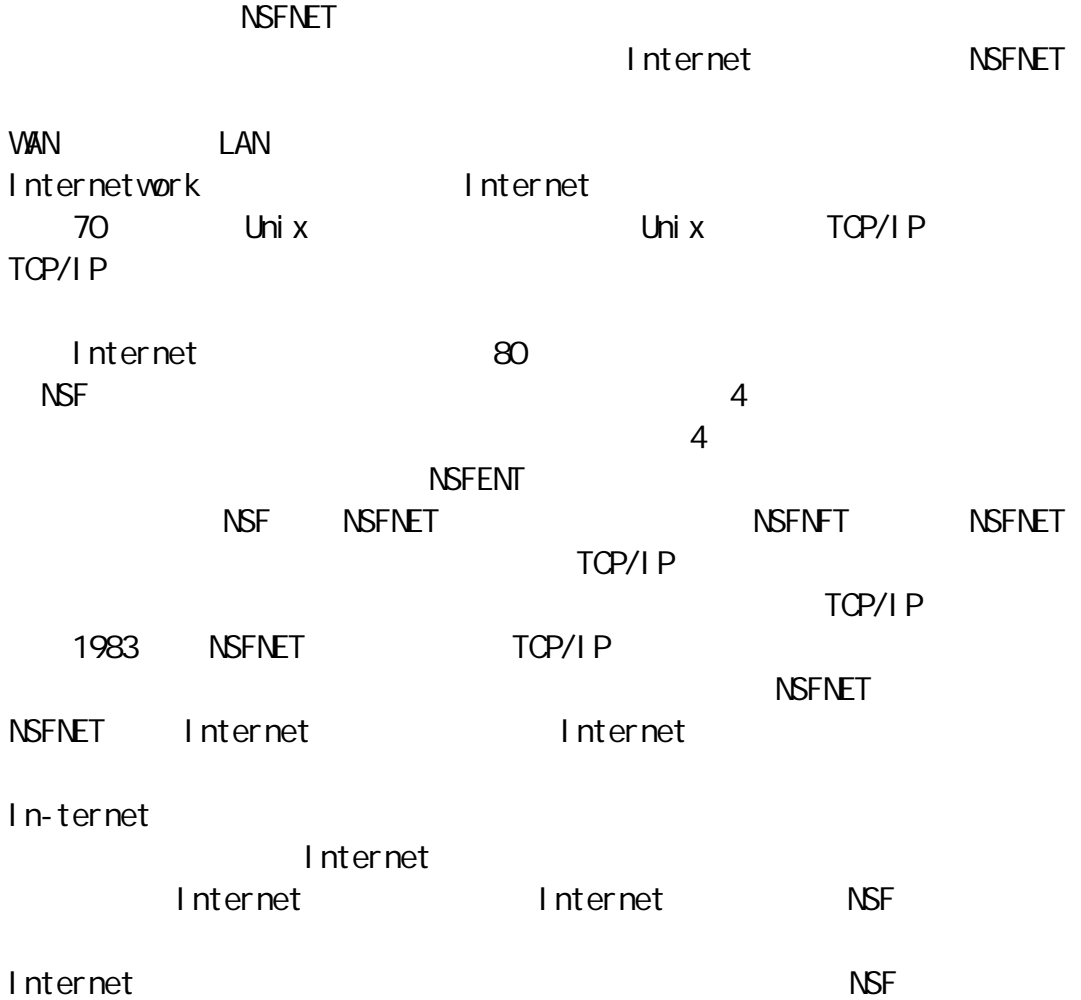

#### $NS$ FNFET

Internet Internet 1992 Internet NSFNET  $N$ SF IBM MERIT MCI 3 ANS AdvancdeNetworksandServices Internet Internet Internet NSFNET  $30<sup>°</sup>$ CERFnet PSInet A1ternet 3 Linter-net NSFNET <u>Internet the 1991 the Internet</u>  $\blacksquare$ Internet Internet Internet, In-ternet Internet 1995 4 30 NSFNET **Internet** 3 PacificBell AmeritechAd-vancedDataServicesandBellcore Sprint Internet 90 Internet 1995 1996 1  $1$ nternet 160 500 4000 Internet 预计到 2000 年,将有 1 亿台电脑和 10 亿个电脑用户使用且 Internet **Internet** lnternet 90  $1993$ 

I nternet

Internet Internet

## Internet Internet Internet  $\lambda$  25 Internet 1987 9 20 22 55 CANET Internet ICP/IP Internet  $\overline{MCFC}$ TheNational ComputingandNet-workingFacilityofChina 1994 4 **Internet** 64Kbps \* CN" Internet TCP/P NCFC Internet Internet CER-NFT-ChinaEductionandResearchNetwork 128Kbps TCP/IP 64Kpbs Esnet: the example of the 64Kbps and 64Kbps and  $\alpha$ Internet 1995 5 1nternet CHINANET Sprint Internet Internet Internet Internet CHINANET Internet CHINANET CHINAPAC CHINADDN(中国公開),FrameRelay(methods),FSTN(市 CHINAMAIL Internet 6 **Internet** 中科院电脑网络信息中心 NCFC),中国教育科研电脑网 CERNET),中国 科学院高能物理研究所电脑中心 IHEP),北京化工大学 BUCT)和中国公 CHI-NANFT

Internet

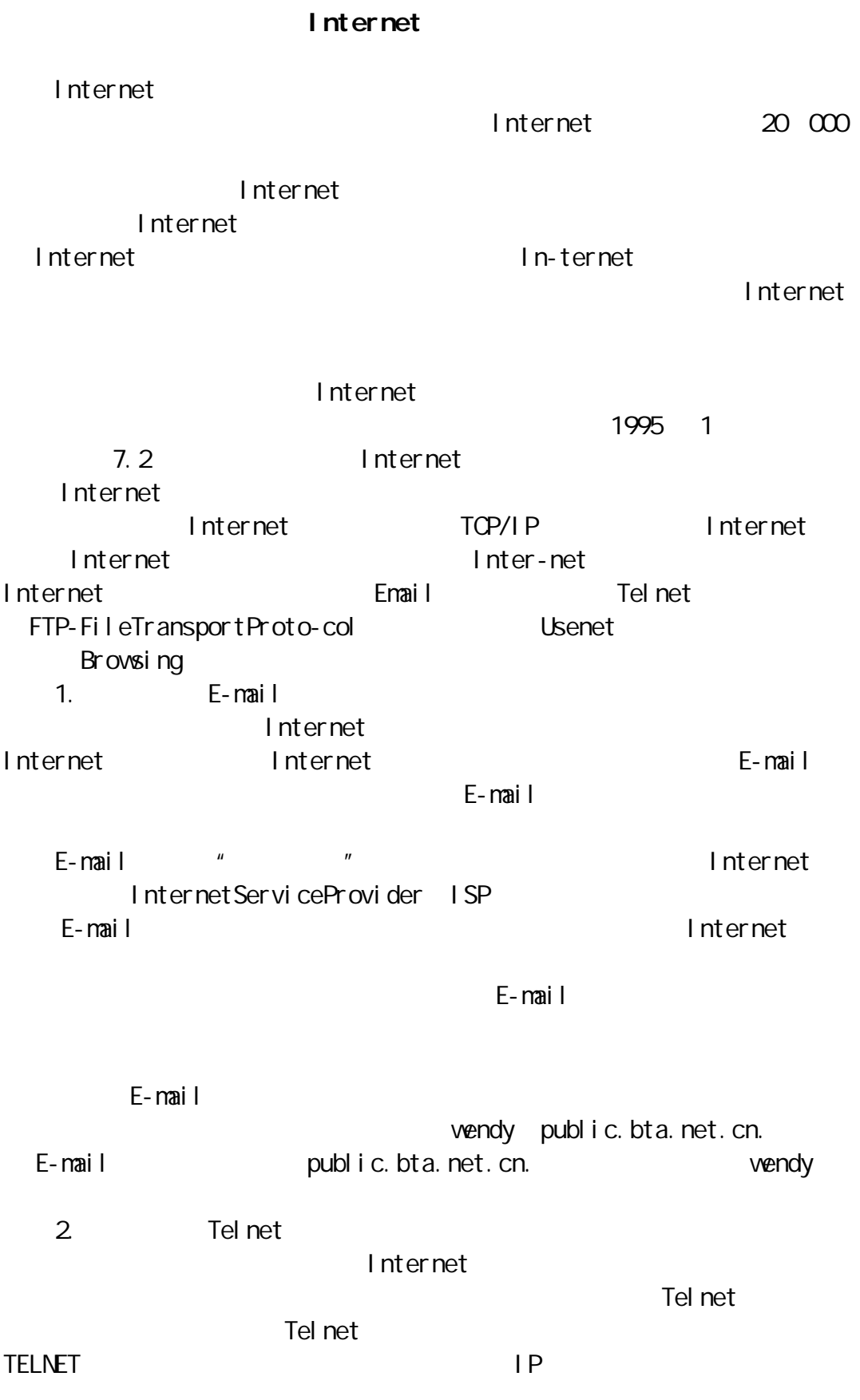

Tel net 3.文件传输 FTP FTP Internet FTP FTP,操作首先需要登录到远程电脑上,并提供相应的用户名和口令。在 FTP " AnonymousFTP " Anonwnous" 并且以本地的 E-mail 地址作为口令。这种服务器上往往存放着大量的数据,  $FTP$  $FTP$ 4. Usenet  $\blacksquare$ Usenet  $\blacksquare$  $\Box$  $\alpha$  on  $\alpha$  and  $\alpha$  and  $\alpha$  and  $\alpha$  economic economic equation  $\alpha$  economic equation  $\alpha$  $SG$  and  $SG$  $\lambda$  denote the  $\lambda$   $\lambda$  denote  $\lambda$   $\lambda$  denote  $\lambda$ 5. Browsing Internet Internet Internet WWW WorldWideWeb HTTP Hy-pertextMarkupLanguage URL UniformResourceLocator WWW Internet  $IP$  WWW HomePage homePage homePage homePage homePage homePage  $\sim$ the contract of the SD state of the SD state of the SD state of the SD state of the SD state of the SD state o Home-Page **homePage URL** CGI CommonGatewayInterface  $\mathsf{V}\mathsf{W}\mathsf{W}$  $WW$ HomePage http //power.beijing.cn.net JAVA javaScript WWW http //www.java.com Internet Gopher 大和Telnet 命令,不用了解网络物务,不用了解网络物务,不用了解网络物务,不用了解网络物务, WAIS WideArealnformationServer Achie  $W\!A\!\!\!\!\perp$  S

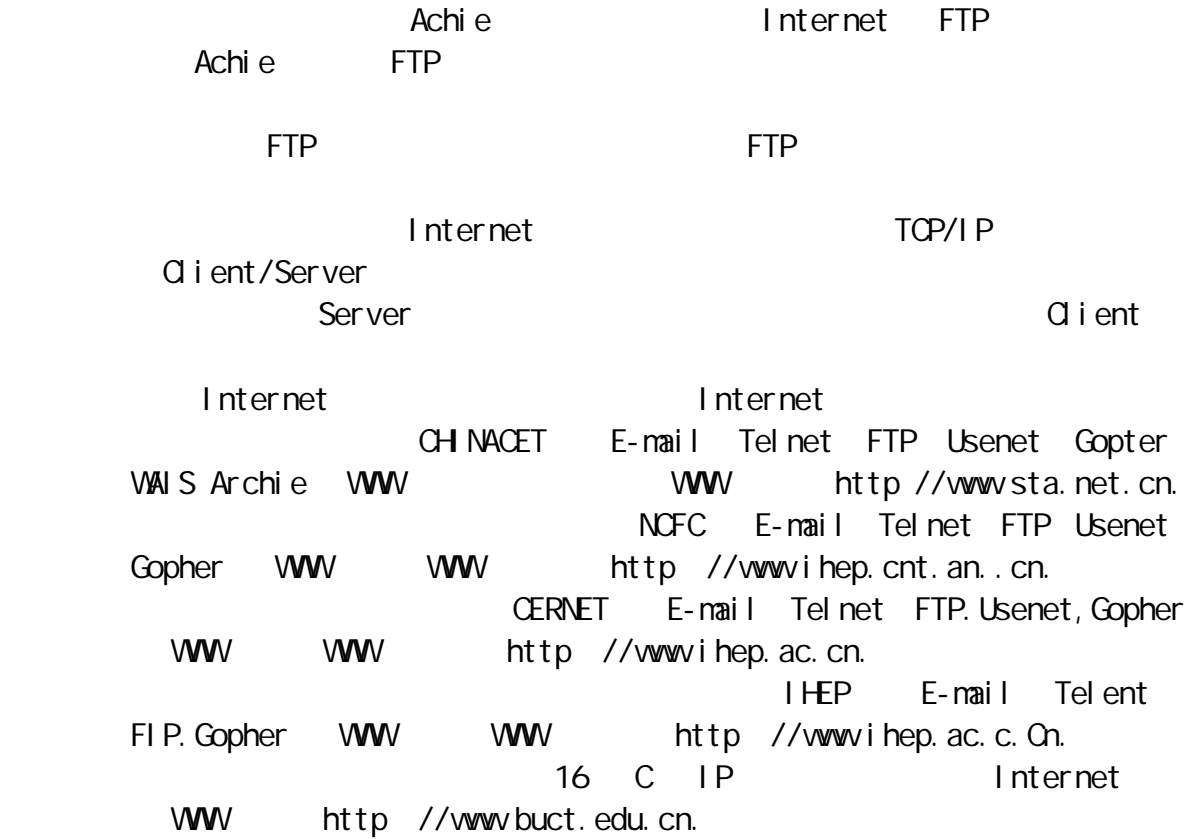

世纪扩照——经理人电脑学习手册》电脑故障和诊断

 $n = m$  ,  $n = m$  $\mu$  , and  $\mu$  , and  $\mu$  , and  $\mu$  , and  $\mu$  , and  $\mu$  , and  $\mu$  , and  $\mu$  , and  $\mu$  , and  $\mu$ 

 $\alpha$  CMOS  $\alpha$ 

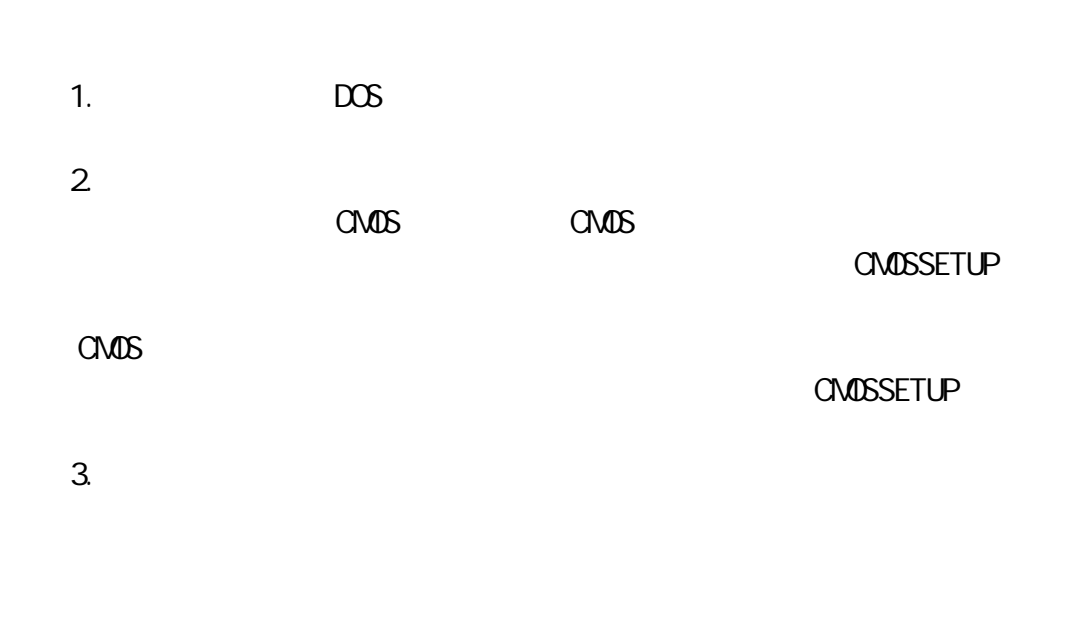

 $4.$ 

PC/XT the contract of the contract of the contract of the contract of the contract of the contract of the contract of the contract of the contract of the contract of the contract of the contract of the contract of the cont

 $1.$ CPU RESET 2.CPU DS ES SS IP CS  $CFFFH$  CS IP **OFFFFOH** 3. OFFFFOH ROM ROM ROM 4.自检测试程序进行 CPU 测试,中断禁止,设置 CPU 标志,用全 0 和全 1 4 OPU OPU OPU OPU  $H$ 5. BIOSROM& KB OFEOO-OFFFFFH NMI **NMI** DMA 8255 A B C OTH PA **D** OSROMSKB **BIOSROMSKB O** HTL 停机→8237DMA 控制器通道寄存器初始化测试:将检测代码 02H 送到 PA TIMER1 TIMER1  $HIL$ O3H PA DNA  $\blacksquare$ DMA RAM DMA 若不正常,执行 HTL 停机。 6. 16KBRAM  $RAM$  $\rm OH$ **PA** 2279 中断定义  $B \times$ 7.初始化并启动 CRT 显示控制器同时进行测试。测试内容分为两部分: 1 RAM 2 RAM 2 单的读写校验,如出错,机内喇叭响一长两短,并将 CRT 错误代码 06H 置入 00415H 单元(称为设置工艺测试出错特征单元)。对 CRT 信号的测试随后进  $CRT$ 8.8259 **05H 00415H** 0 1  $\mathsf{I} \mathsf{M} \mathsf{R}$  is a set of  $\mathsf{I} \mathsf{O} \mathsf{I}$ 9.8253 / 02H 00415H TIMERO  $101$  and  $1$  ON  $1$ 02H 8255 PA HTL 10. the contract of the 1 ON to 1 ON to 1 ON to 1 ON to 1 ON to 1 ON to 1 ON to 1 ON to 1 ON to 1 ON to 1 ON to **CAAH** 

 $301$  $XX301$   $XX$ 11. *I/O* 1/O 1/O 1/O 1801  $12 \hspace{1.5cm} 16K$  5 00413H 00414H 00415H XXXKBOK XXXXXXX201 1 ON ROM PA<br>ROM 2XB 13. ROM ROM ROM O XXXXXROM 14. 1 OFF 1 OFF 1 OFF 1 OFF 1 OFF 1 OFF 1 OFF 1 OFF 1 OFF 1 OFF 1 OFF 1 OF 1 OF 1 OF 1 OF 1 OF 1 OF 1 OF 1 OF 601 1701 15.  $RS232$ 和键盘中断,检测有无出错,有错则响两声短铃,并显示:"ERROR RESUME F1KEY F1  $"$  $1$  ON  $\alpha$ 否则,允许 NMI 中断,装人引导程序,即读磁盘 0 0 1 扇区的内容,装 07CCOH ROM BOMBASIC ROMBASIC PC/XT

 $8255$  PA  $1035$  PA  $C$ PU  $C$ 

IBNAC/XT

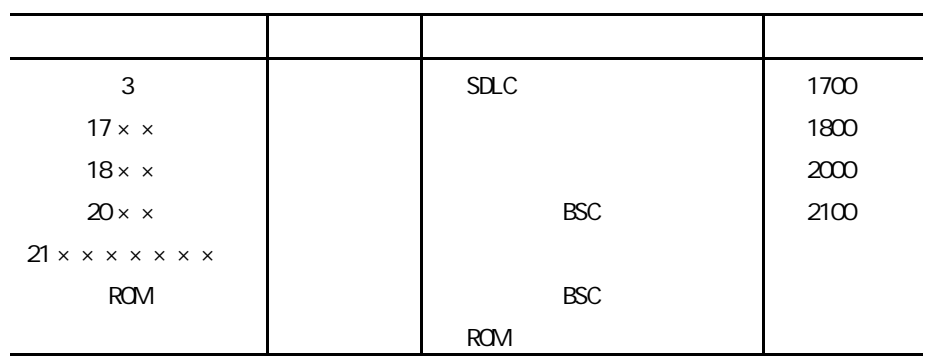
## **CAPLUS**

除了以上介绍的 ROM 的开机自检工具,还有不少电脑系统高级诊断软件

工具可以使用 下面仅仅对使用较为普遍的电脑硬件测试软件 QAPLUS 进行介

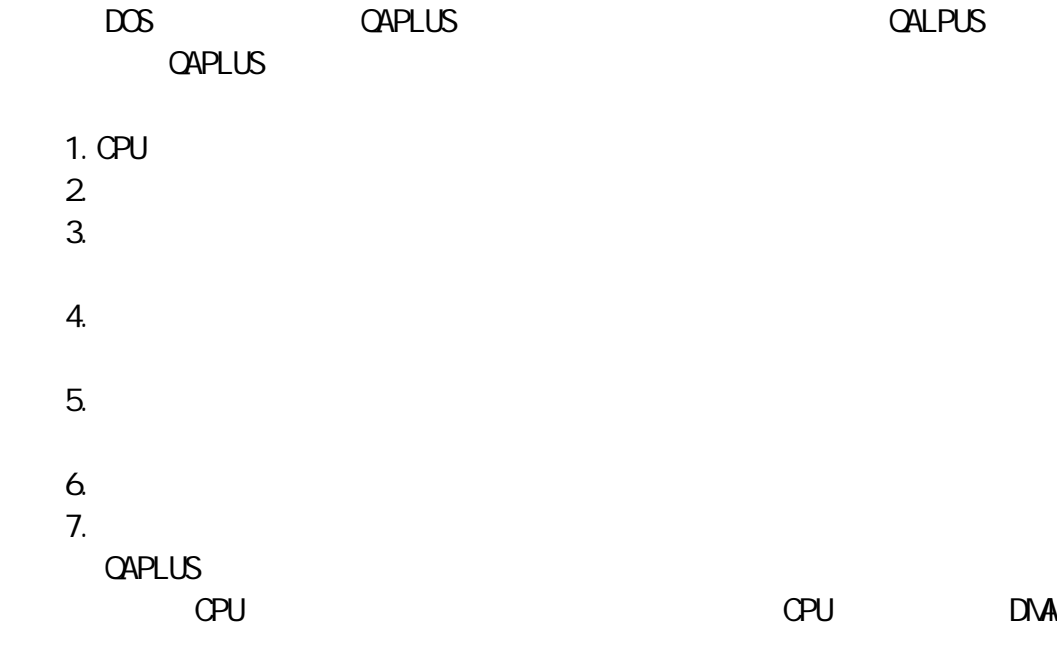

**CAPLUS** 

目前系统内存的使用情况;QAPLUS 还能够对 CMOS 内部的设置内容进行编辑

**CAPLUS** 

 $CPU$ 

## $n = m$

"拔插替换法"包含两部分内容"拔插"和"换法"。  $\mathbf{u} = -\mathbf{w}$ 

 $\boldsymbol{u} = \boldsymbol{u}$ 

"替换法"的具体做法有以下几种: 1.  $\frac{1}{\pi}$ 

 $2 \th$  $3.$ 

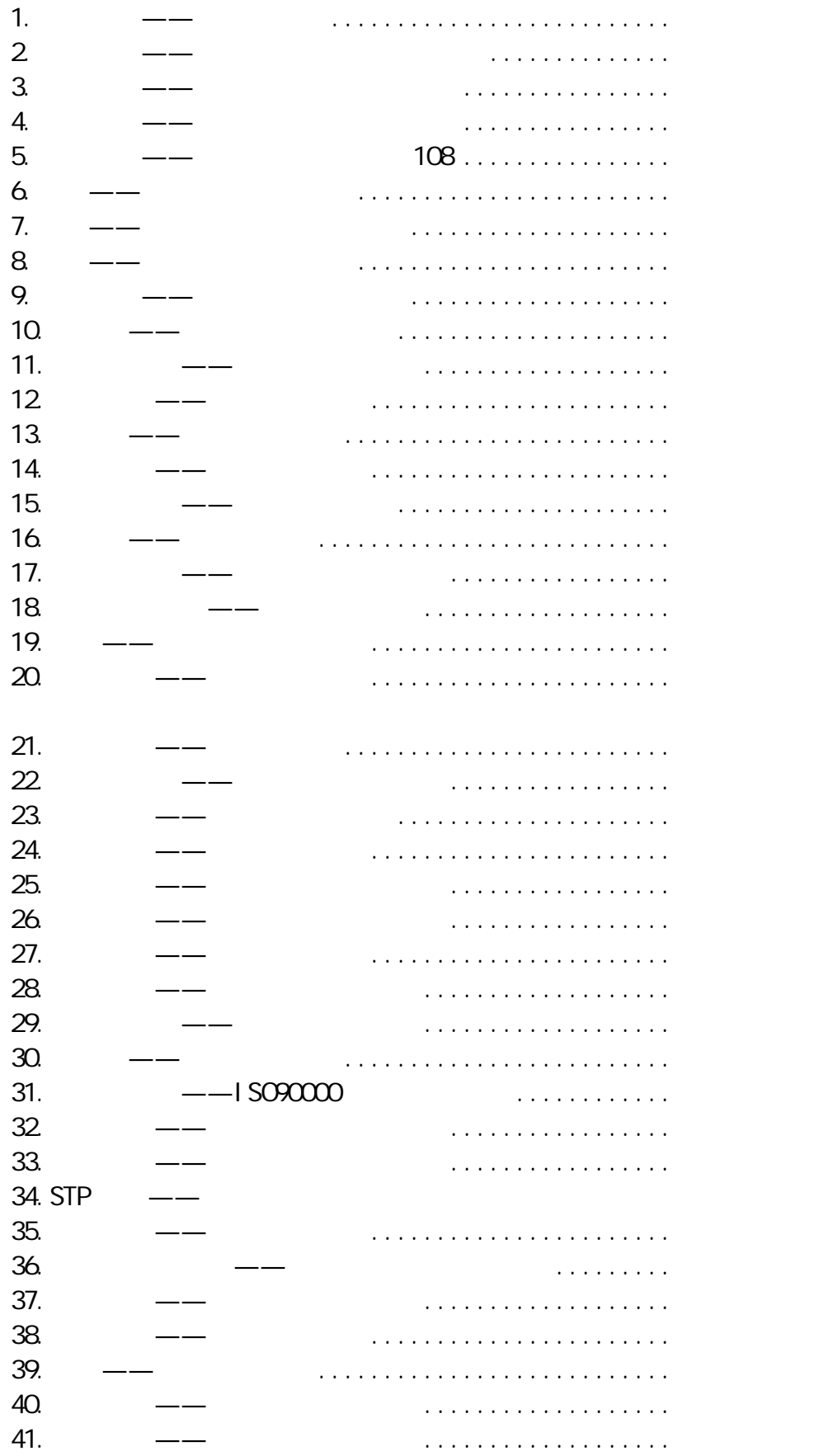

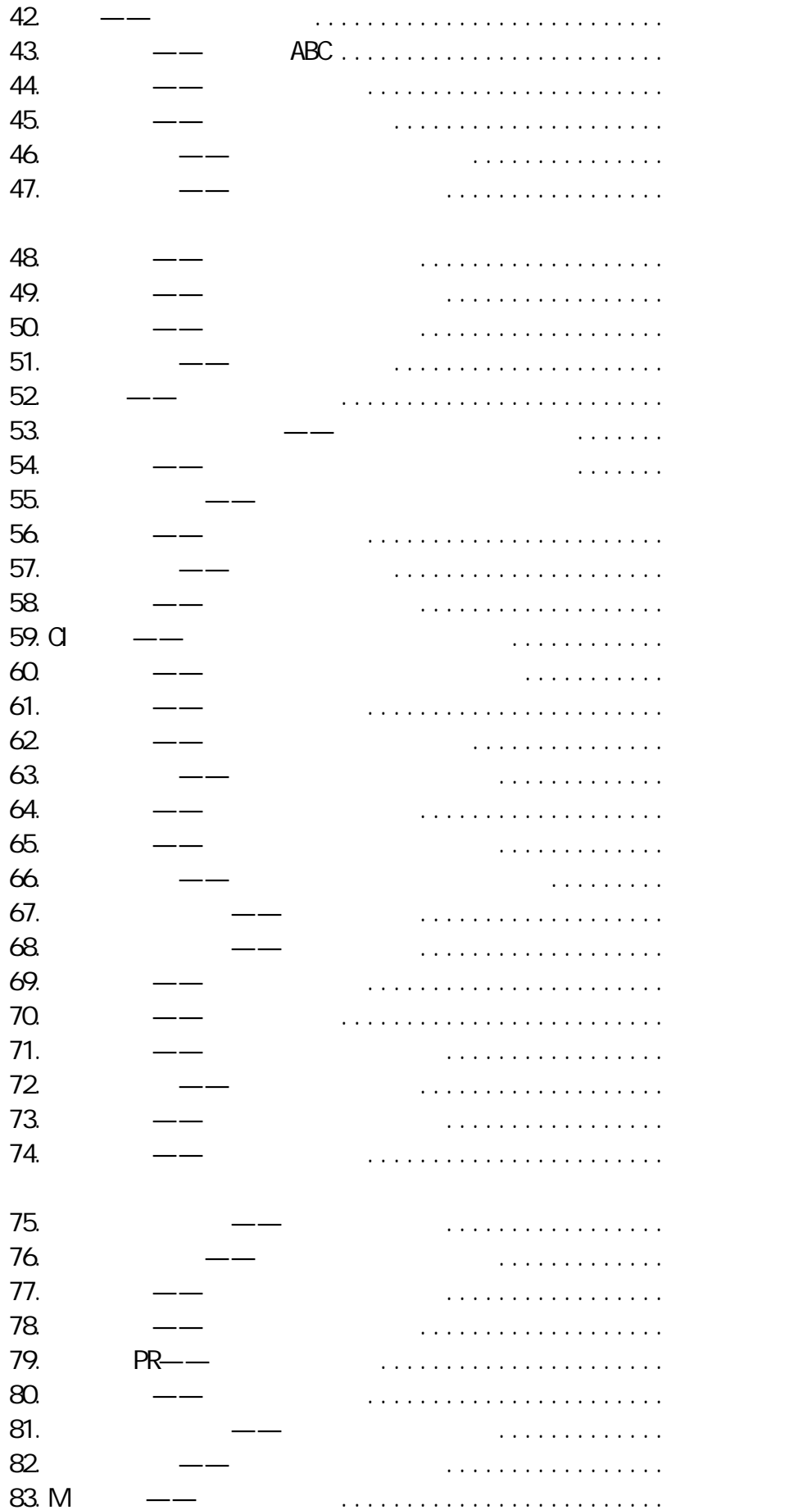

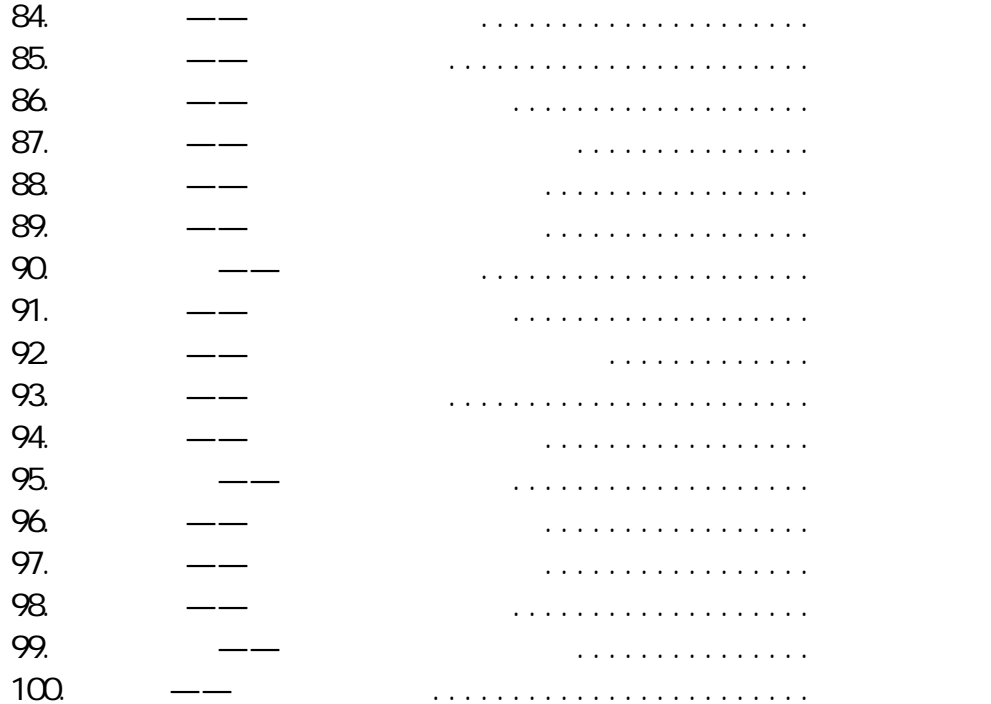